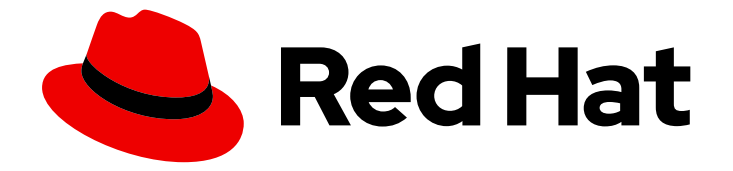

# Red Hat OpenStack Platform 16.0

# Service Telemetry Framework 1.0

Installing and deploying Service Telemetry Framework 1.0

Last Updated: 2021-02-16

Installing and deploying Service Telemetry Framework 1.0

OpenStack Team rhos-docs@redhat.com

# Legal Notice

Copyright © 2021 Red Hat, Inc.

The text of and illustrations in this document are licensed by Red Hat under a Creative Commons Attribution–Share Alike 3.0 Unported license ("CC-BY-SA"). An explanation of CC-BY-SA is available at

http://creativecommons.org/licenses/by-sa/3.0/

. In accordance with CC-BY-SA, if you distribute this document or an adaptation of it, you must provide the URL for the original version.

Red Hat, as the licensor of this document, waives the right to enforce, and agrees not to assert, Section 4d of CC-BY-SA to the fullest extent permitted by applicable law.

Red Hat, Red Hat Enterprise Linux, the Shadowman logo, the Red Hat logo, JBoss, OpenShift, Fedora, the Infinity logo, and RHCE are trademarks of Red Hat, Inc., registered in the United States and other countries.

Linux ® is the registered trademark of Linus Torvalds in the United States and other countries.

Java ® is a registered trademark of Oracle and/or its affiliates.

XFS ® is a trademark of Silicon Graphics International Corp. or its subsidiaries in the United States and/or other countries.

MySQL<sup>®</sup> is a registered trademark of MySQL AB in the United States, the European Union and other countries.

Node.js ® is an official trademark of Joyent. Red Hat is not formally related to or endorsed by the official Joyent Node.js open source or commercial project.

The OpenStack ® Word Mark and OpenStack logo are either registered trademarks/service marks or trademarks/service marks of the OpenStack Foundation, in the United States and other countries and are used with the OpenStack Foundation's permission. We are not affiliated with, endorsed or sponsored by the OpenStack Foundation, or the OpenStack community.

All other trademarks are the property of their respective owners.

# Abstract

This guide contains information about installing the core components and deploying Service Telemetry Framework 1.0.

# Table of Contents

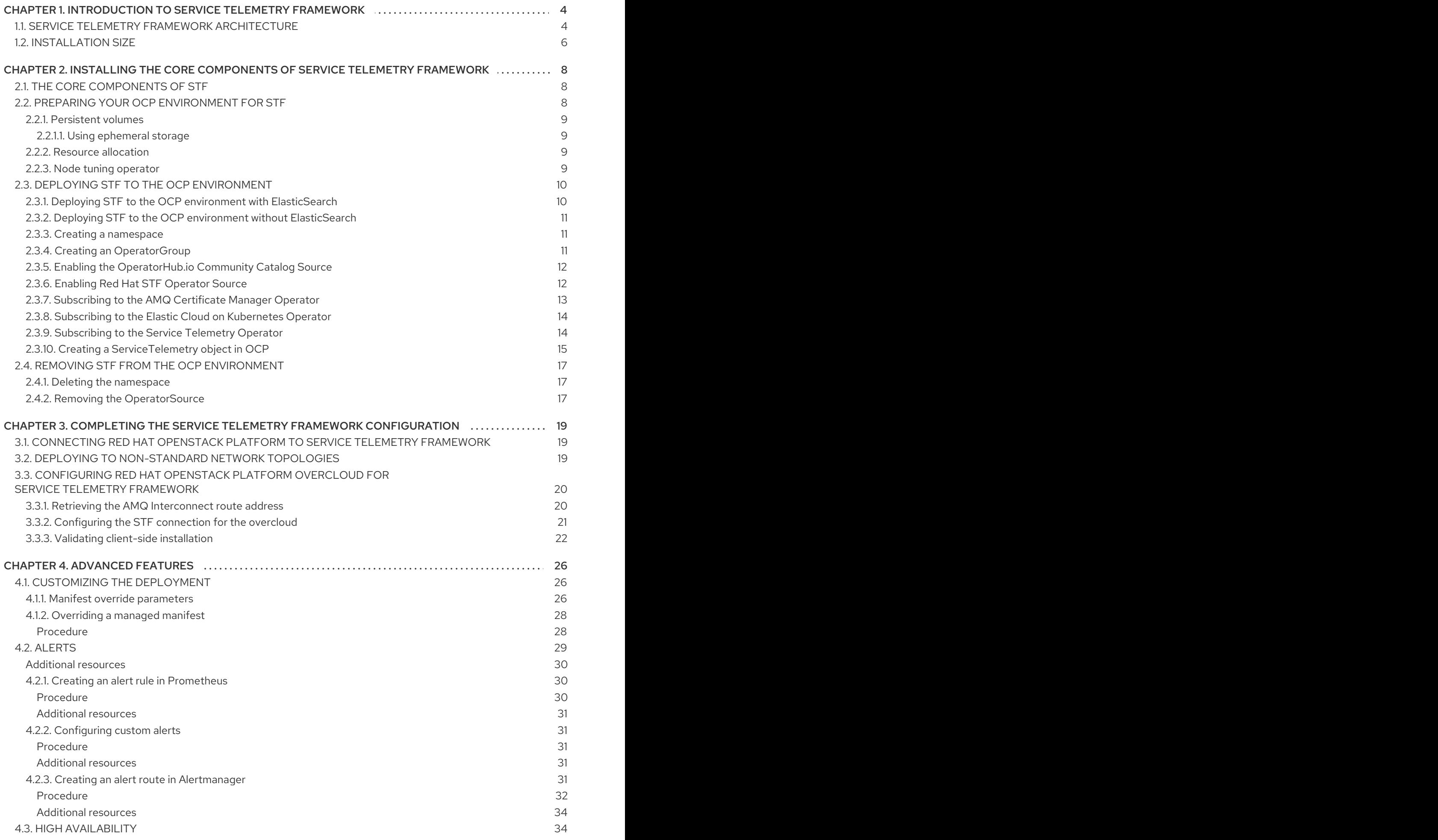

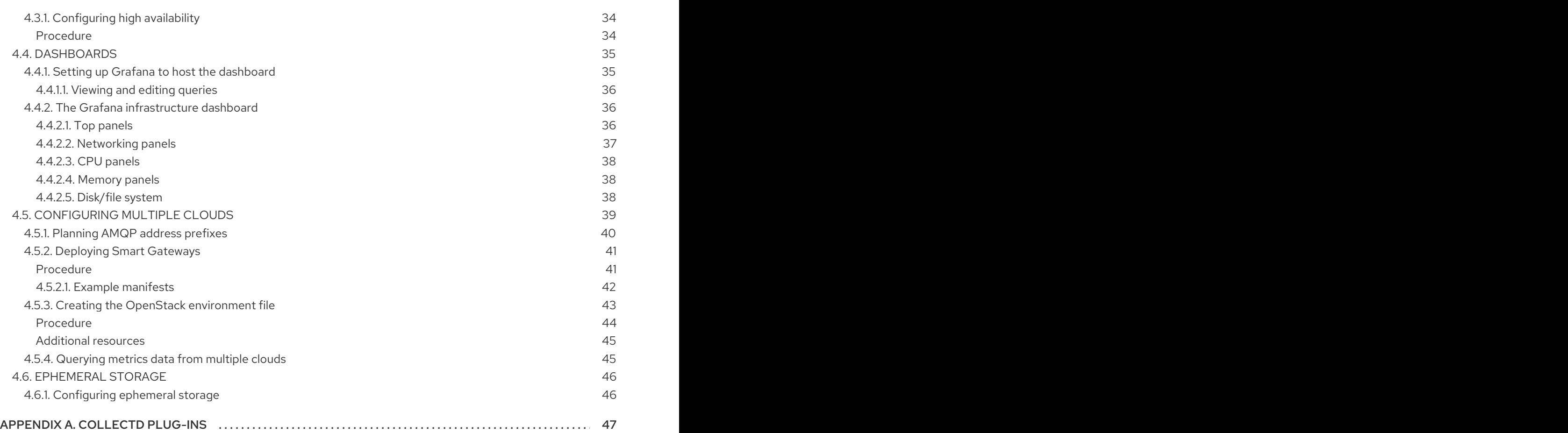

# CHAPTER 1. INTRODUCTION TO SERVICE TELEMETRY FRAMEWORK

<span id="page-7-0"></span>Service Telemetry Framework (STF) provides automated collection of measurements and data from remote clients - Red Hat OpenStack Platform or third-party nodes - and transmission of that information to a centralized, receiving Red Hat OpenShift Container Platform (OCP) deployment for storage, retrieval, and monitoring. The data can be either of two types:

#### Metric

a numeric measurement of an application or system

#### Event

irregular and discrete occurrences that happen in a system

The collection components that are required on the clients are lightweight. The multicast message bus that is shared by all clients and the deployment provides fast and reliable data transport. Other modular components for receiving and storing data are deployed in containers on OCP.

STF provides access to monitoring functions such as alert generation, visualization through dashboards, and single source of truth telemetry analysis to support orchestration.

# <span id="page-7-1"></span>1.1. SERVICE TELEMETRY FRAMEWORK ARCHITECTURE

Service Telemetry Framework (STF) uses the components described in Table 1.1, "STF [components":](#page-7-2)

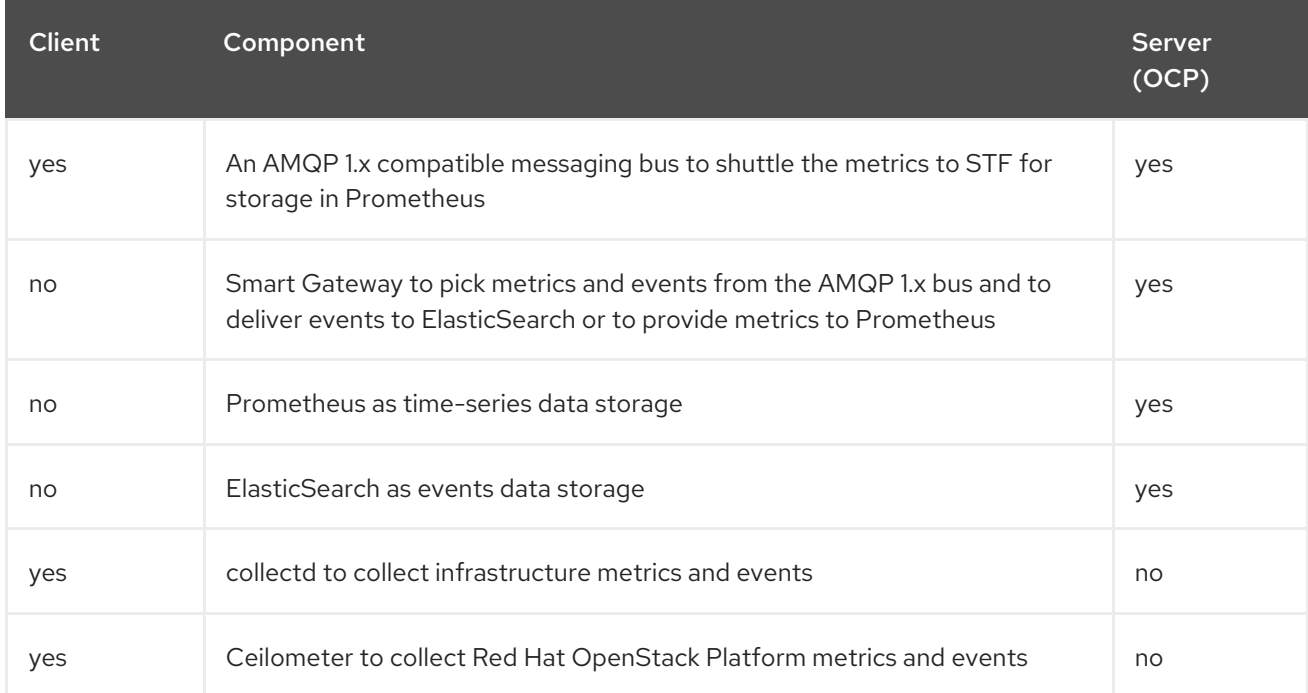

# <span id="page-7-2"></span>Table 1.1. STF components

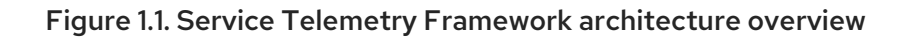

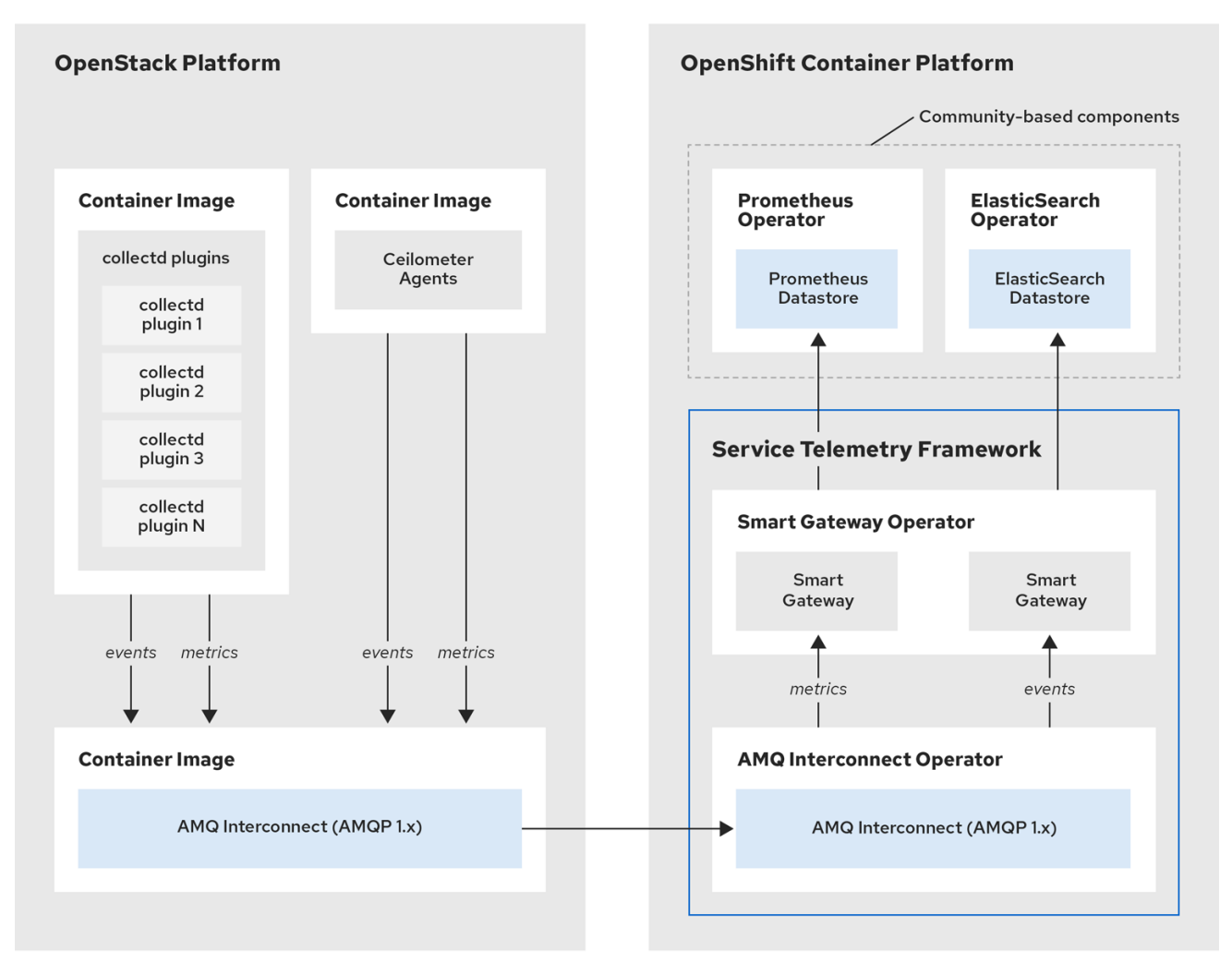

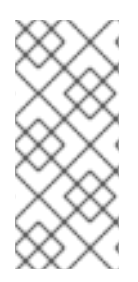

# **NOTE**

The Service Telemetry Framework data collection components, collectd and Ceilometer, and the transport components, AMQ Interconnect and Smart Gateway, are fully supported. The data storage components, Prometheus and ElasticSearch, including the Operator artifacts, and visualization component Grafana are community-supported, and are not officially supported.

For metrics, on the client side, collectd collects high-resolution metrics. collectd delivers the data to Prometheus by using the AMQP1 plugin, which places the data onto the message bus. On the server side, a Golang application called the Smart Gateway takes the data stream from the bus and exposes it as a local scrape endpoint for Prometheus.

If you plan to collect and store events, collectd or Ceilometer delivers event data to the server side by using the AMQP1 plugin, which places the data onto the message bus. Another Smart Gateway writes the data to the ElasticSearch datastore.

Server-side STF monitoring infrastructure consists of the following layers:

- Service Telemetry Framework 1.0 (STF)
- Red Hat OpenShift Container Platform (OCP)

**•** Infrastructure platform

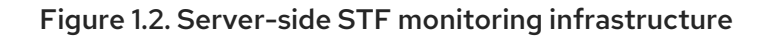

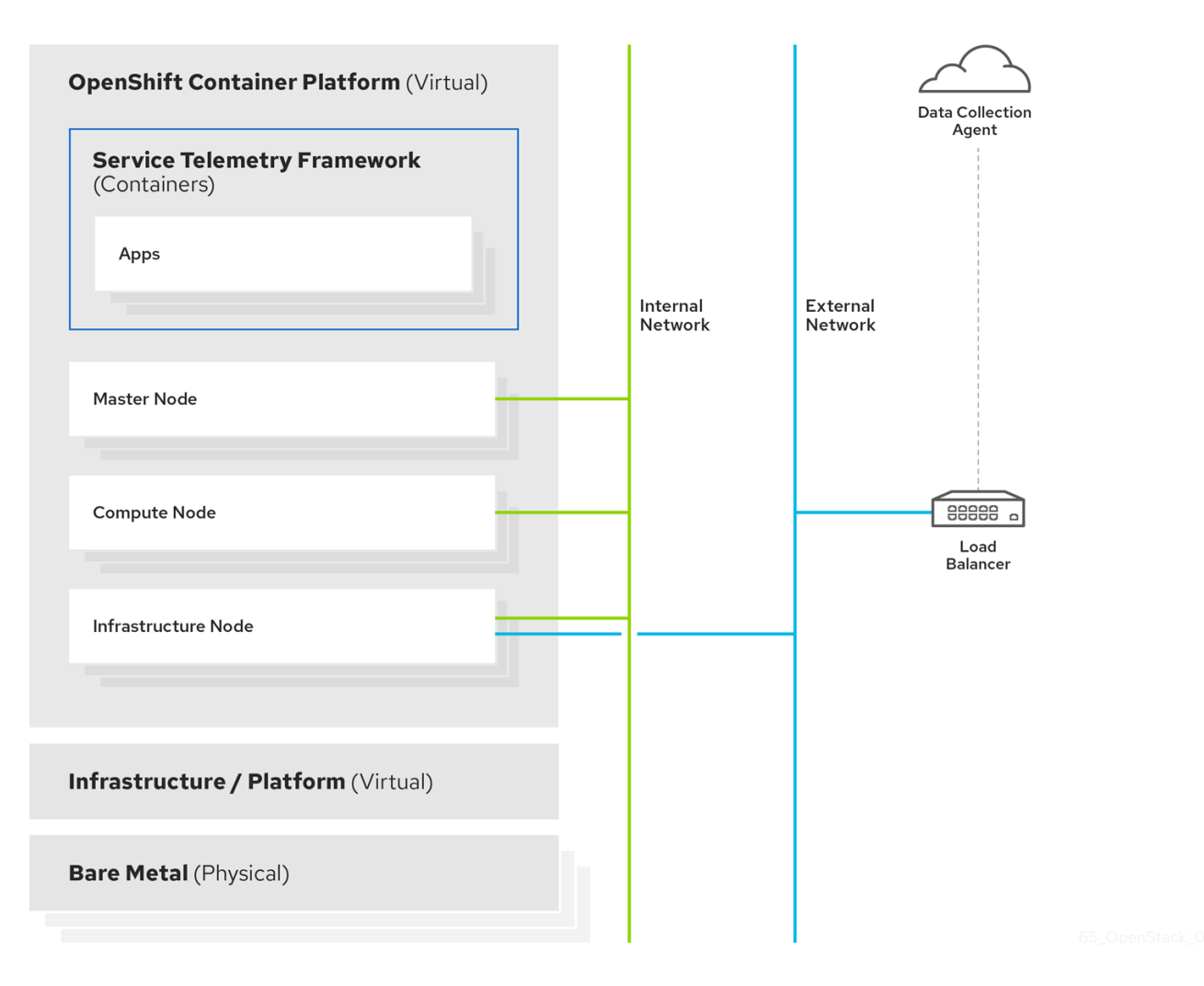

For more information about how to deploy Red Hat OpenShift Container Platform, see the OCP product [documentation.](https://access.redhat.com/documentation/en-us/openshift_container_platform/4.3/) You can install OCP on cloud platforms or on bare metal. For more information about STF performance and scaling, see <https://access.redhat.com/articles/4907241>.

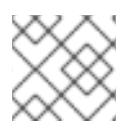

# **NOTE**

Do not install OCP on the same infrastructure that you want to monitor.

# <span id="page-9-0"></span>1.2. INSTALLATION SIZE

The size of your Red Hat OpenShift Container Platform installation depends on the following factors:

- The number of nodes you want to monitor.
- The number of metrics you want to collect.  $\bullet$
- The resolution of metrics.
- The length of time that you want to store the data.  $\bullet$

Installation of Service Telemetry Framework (STF) depends on the existing Red Hat OpenShift Container Platform environment. Ensure that you install monitoring for

Red Hat OpenStack Platform on a platform separate from your Red Hat OpenStack Platform environment. You can install Red Hat OpenShift Container Platform (OCP) on baremetal or other supported cloud platforms. For more information about installing OCP, see OpenShift Container Platform 4.3 [Documentation.](https://docs.openshift.com/container-platform/4.3/welcome/index.html#cluster-installer-activities)

The size of your OCP environment depends on the infrastructure you select. For more information about minimum resources [requirements](https://docs.openshift.com/container-platform/4.3/installing/installing_bare_metal/installing-bare-metal.html#minimum-resource-requirements_installing-bare-metal) when installing OCP on baremetal, see Minimum resource requirements in the *Installing a cluster on bare metal* guide. For installation requirements of the various public and private cloud platforms which you can install, see the corresponding installation documentation for your cloud platform of choice.

# <span id="page-11-0"></span>CHAPTER 2. INSTALLING THE CORE COMPONENTS OF SERVICE TELEMETRY FRAMEWORK

Before you install Service Telemetry Framework (STF), ensure that

Red Hat OpenShift Container Platform (OCP) version 4.x is running and that you understand the core components of the framework. As part of the OCP installation planning process, ensure that the administrator provides persistent storage and enough resources to run the STF components on top of the OCP environment.

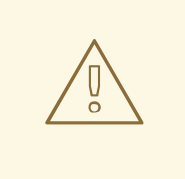

# WARNING

Red Hat OpenShift Container Platform version 4.3 or later is currently required for a successful installation of STF.

# <span id="page-11-1"></span>2.1. THE CORE COMPONENTS OF STF

The following STF core components are managed by Operators:

- **•** Prometheus and AlertManager
- **•** ElasticSearch
- **•** Smart Gateway
- AMQ Interconnect

Each component has a corresponding Operator that you can use to load the various application components and objects.

# Additional resources

For more information about Operators, see the [Understanding](https://docs.openshift.com/container-platform/4.3/operators/olm-what-operators-are.html) Operators guide.

# <span id="page-11-2"></span>2.2. PREPARING YOUR OCP ENVIRONMENT FOR STF

As you prepare your OCP environment for STF, you must plan for persistent storage, adequate resources, and event storage:

- Ensure that persistent storage is available in your Red Hat OpenShift Container Platform cluster to permit a production grade [deployment.](#page-12-0) For more information, see Section 2.2.1, "Persistent volumes".
- Ensure that enough resources are available to run the Operators and the application containers. For more information, see Section 2.2.2, "Resource [allocation"](#page-12-2).
- To install ElasticSearch, you must use a community catalog source. If you do not want to use a community catalog or if you do not want to store events, see Section 2.3, "Deploying STF to the OCP [environment".](#page-16-1)
- STF uses ElasticSearch to store events, which requires a larger than normal

**vm.max map count.** The **vm.max map count** value is set by default in Red Hat OpenShift Container Platform. For more information about how to edit the value of **vm.max map count**, see Section 2.2.3, "Node tuning [operator".](#page-13-2)

# <span id="page-12-0"></span>2.2.1. Persistent volumes

STF uses persistent storage in OCP to instantiate the volumes dynamically so that Prometheus and ElasticSearch can store metrics and events.

# Additional resources

For more information about configuring persistent storage for OCP, see [Understanding](https://docs.openshift.com/container-platform/4.3/storage/understanding-persistent-storage.html) persistent storage.

# <span id="page-12-1"></span>2.2.1.1. Using ephemeral storage

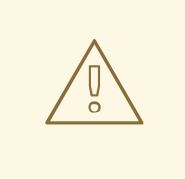

# WARNING

You can use ephemeral storage with STF. However, if you use ephemeral storage, you might experience data loss if a pod is restarted, updated, or rescheduled onto another node. Use ephemeral storage only for development or testing, and not production environments.

# Procedure

To enable ephemeral storage for STF, set **storageEphemeralEnabled: true** in your **ServiceTelemetry** manifest.

# Additional resources

For more information about enabling ephemeral storage for STF, see Section 4.6.1, ["Configuring](#page-49-1) ephemeral storage".

# <span id="page-12-2"></span>2.2.2. Resource allocation

To enable the scheduling of pods within the OCP infrastructure, you need resources for the components that are running. If you do not allocate enough resources, pods remain in a **Pending** state because they cannot be scheduled.

The amount of resources that you require to run STF depends on your environment and the number of nodes and clouds that you want to monitor.

# Additional resources

For recommendations about sizing for metrics collection see <https://access.redhat.com/articles/4907241>.

For information about sizing requirements for ElasticSearch, see <https://www.elastic.co/guide/en/cloud-on-k8s/current/k8s-managing-compute-resources.html>

# <span id="page-12-3"></span>2.2.3. Node tuning operator

<span id="page-13-2"></span>STF uses ElasticSearch to store events, which requires a larger than normal **vm.max\_map\_count**. The **vm.max map count** value is set by default in Red Hat OpenShift Container Platform.

If you want to edit the value of **vm.max map count**, you cannot apply node tuning manually using the **sysctl** command because Red Hat OpenShift Container Platform manages nodes directly. To configure values and apply them to the infrastructure, you must use the node tuning operator. For more information, see Using the Node Tuning [Operator](https://docs.openshift.com/container-platform/4.3/scalability_and_performance/using-node-tuning-operator.html).

In an OCP deployment, the default node tuning operator specification provides the required profiles for ElasticSearch workloads or pods scheduled on nodes. To view the default cluster node tuning specification, run the following command:

oc get Tuned/default -o yaml -n openshift-cluster-node-tuning-operator

The output of the default specification is documented at Default [profiles](https://docs.openshift.com/container-platform/4.3/scalability_and_performance/using-node-tuning-operator.html#custom-tuning-default-profiles-set_node-tuning-operator) set on a cluster . The assignment of profiles is managed in the **recommend** section where profiles are applied to a node when certain conditions are met. When scheduling ElasticSearch to a node in STF, one of the following profiles is applied:

- **openshift-control-plane-es**
- **openshift-node-es**

When scheduling an ElasticSearch pod, there must be a label present that matches **tuned.openshift.io/elasticsearch**. If the label is present, one of the two profiles is assigned to the pod. No action is required by the administrator if you use the recommended Operator for ElasticSearch. If you use a custom-deployed ElasticSearch with STF, ensure that you add the **tuned.openshift.io/elasticsearch** label to all scheduled pods.

# Additional resources

For more information about virtual memory usage by ElasticSearch, see <https://www.elastic.co/guide/en/elasticsearch/reference/current/vm-max-map-count.html>

For more information about how the profiles are applied to nodes, see Custom tuning [specification.](https://docs.openshift.com/container-platform/4.3/scalability_and_performance/using-node-tuning-operator.html#custom-tuning-specification_node-tuning-operator)

# <span id="page-13-0"></span>2.3. DEPLOYING STF TO THE OCP ENVIRONMENT

You can deploy STF to the OCP environment in one of two ways:

- Deploy STF and store events with ElasticSearch. For more information, see Section 2.3.1, "Deploying STF to the OCP environment with [ElasticSearch".](#page-13-1)
- Deploy STF without ElasticSearch and disable events support. For more information, see Section 2.3.2, "Deploying STF to the OCP environment without [ElasticSearch"](#page-14-0) .

# <span id="page-13-1"></span>2.3.1. Deploying STF to the OCP environment with ElasticSearch

Complete the following tasks:

- 1. Section 2.3.3, "Creating a [namespace".](#page-14-1)
- 2. Section 2.3.4, "Creating an [OperatorGroup".](#page-14-2)
- 3. Section 2.3.5, "Enabling the [OperatorHub.io](#page-15-0) Community Catalog Source" .
- 4. Section 2.3.6, ["Enabling](#page-15-1) Red Hat STF Operator Source" .
- 5. Section 2.3.7, ["Subscribing](#page-16-0) to the AMQ Certificate Manager Operator" .
- 6. Section 2.3.8, ["Subscribing](#page-17-0) to the Elastic Cloud on Kubernetes Operator" .
- 7. Section 2.3.9, ["Subscribing](#page-18-1) to the Service Telemetry Operator" .
- 8. Section 2.3.10, "Creating a [ServiceTelemetry](#page-19-0) object in OCP" .

# <span id="page-14-0"></span>2.3.2. Deploying STF to the OCP environment without ElasticSearch

Complete the following tasks:

- 1. Section 2.3.3, "Creating a [namespace".](#page-14-1)
- 2. Section 2.3.4, "Creating an [OperatorGroup".](#page-14-2)
- 3. Section 2.3.6, ["Enabling](#page-15-1) Red Hat STF Operator Source" .
- 4. Section 2.3.7, ["Subscribing](#page-16-0) to the AMQ Certificate Manager Operator" .
- 5. Section 2.3.9, ["Subscribing](#page-18-1) to the Service Telemetry Operator" .
- 6. Section 2.3.10, "Creating a [ServiceTelemetry](#page-19-0) object in OCP" .

# <span id="page-14-1"></span>2.3.3. Creating a namespace

Create a namespace to hold the STF components. The **service-telemetry** namespace is used throughout the documentation:

# Procedure

• Enter the following command:

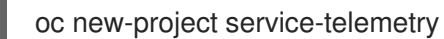

# <span id="page-14-2"></span>2.3.4. Creating an OperatorGroup

Create an OperatorGroup in the namespace so that you can schedule the Operator pods.

# Procedure

• Enter the following command:

```
oc apply -f - <<EOF
apiVersion: operators.coreos.com/v1
kind: OperatorGroup
metadata:
 name: service-telemetry-operator-group
 namespace: service-telemetry
spec:
 targetNamespaces:
 - service-telemetry
EOF
```
# Additional resources

For more information, see [OperatorGroups.](https://docs.openshift.com/container-platform/4.3/operators/understanding_olm/olm-understanding-operatorgroups.html)

# <span id="page-15-0"></span>2.3.5. Enabling the OperatorHub.io Community Catalog Source

Before you install ElasticSearch, you must have access to the resources on the OperatorHub.io Community Catalog Source:

# Procedure

• Enter the following command:

```
oc apply -f - <<EOF
apiVersion: operators.coreos.com/v1alpha1
kind: CatalogSource
metadata:
 name: operatorhubio-operators
 namespace: openshift-marketplace
spec:
 sourceType: grpc
 image: quay.io/operator-framework/upstream-community-operators:latest
 displayName: OperatorHub.io Operators
 publisher: OperatorHub.io
EOF
```
# <span id="page-15-1"></span>2.3.6. Enabling Red Hat STF Operator Source

Before you deploy STF on Red Hat OpenShift Container Platform, you must enable the operator source.

# Procedure

1. Install an OperatorSource that contains the Service Telemetry Operator and the Smart Gateway Operator:

```
oc apply -f - <<EOF
apiVersion: operators.coreos.com/v1
kind: OperatorSource
metadata:
 labels:
  opsrc-provider: redhat-operators-stf
 name: redhat-operators-stf
 namespace: openshift-marketplace
spec:
 authorizationToken: {}
 displayName: Red Hat STF Operators
 endpoint: https://quay.io/cnr
 publisher: Red Hat
 registryNamespace: redhat-operators-stf
 type: appregistry
EOF
```
<span id="page-16-1"></span>2. To validate the creation of your OperatorSource, use the **oc get operatorsources** command. A successful import results in the **MESSAGE** field returning a result of **The object has been successfully reconciled**.

\$ oc get -nopenshift-marketplace operatorsource redhat-operators-stf

NAME TYPE ENDPOINT REGISTRY DISPLAYNAME PUBLISHER STATUS MESSAGE redhat-operators-stf appregistry https://quay.io/cnr redhat-operators-stf Red Hat STF Operators Red Hat Succeeded The object has been successfully reconciled

3. To validate that the Operators are available from the catalog, use the **oc get packagemanifest** command:

\$ oc get packagemanifests | grep "Red Hat STF"

smartgateway-operator Red Hat STF Operators 2m50s servicetelemetry-operator Red Hat STF Operators 2m50s

# <span id="page-16-0"></span>2.3.7. Subscribing to the AMQ Certificate Manager Operator

You must subscribe to the AMQ Certificate Manager Operator before you deploy the other STF components because the AMQ Certificate Manager Operator runs globally-scoped and is not compatible with the dependency management of Operator Lifecycle Manager when used with other namespace-scoped operators.

# Procedure

1. Subscribe to the AMQ Certificate Manager Operator, create the subscription, and validate the AMQ7 Certificate Manager:

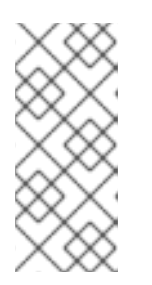

# **NOTE**

The AMQ Certificate Manager is installed globally for all namespaces, so the **namespace** value provided is **openshift-operators**. You might not see your **amq7-cert-manager.v1.0.0** ClusterServiceVersion in the **service-telemetry** namespace for a few minutes until the processing executes against the namespace.

```
oc apply -f - <<EOF
apiVersion: operators.coreos.com/v1alpha1
kind: Subscription
metadata:
 name: amq7-cert-manager
 namespace: openshift-operators
spec:
 channel: alpha
 installPlanApproval: Automatic
 name: amq7-cert-manager
 source: redhat-operators
 sourceNamespace: openshift-marketplace
EOF
```
2. To validate your **ClusterServiceVersion**, use the **oc get csv** command. Ensure that amq7-certmanager.v1.0.0 has a phase **Succeeded**.

\$ oc get --namespace openshift-operators csv

NAME DISPLAY VERSION REPLACES PHASE amq7-cert-manager.v1.0.0 Red Hat Integration - AMQ Certificate Manager 1.0.0 Succeeded

# <span id="page-17-0"></span>2.3.8. Subscribing to the Elastic Cloud on Kubernetes Operator

Before you install the Service Telemetry Operator and if you plan to store events in ElasticSearch, you must enable the Elastic Cloud Kubernetes Operator.

#### Procedure

1. Apply the following manifest to your OCP environment to enable the Elastic Cloud on Kubernetes Operator:

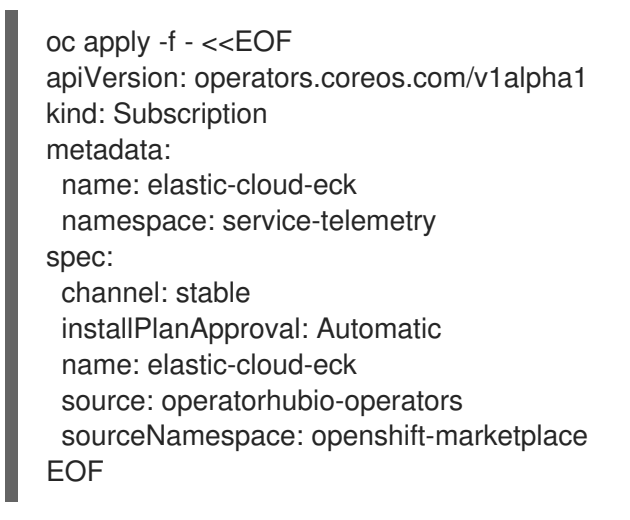

2. To verify that the **ClusterServiceVersion** for ElasticSearch Cloud on Kubernetes **succeeded**, enter the **oc get csv** command:

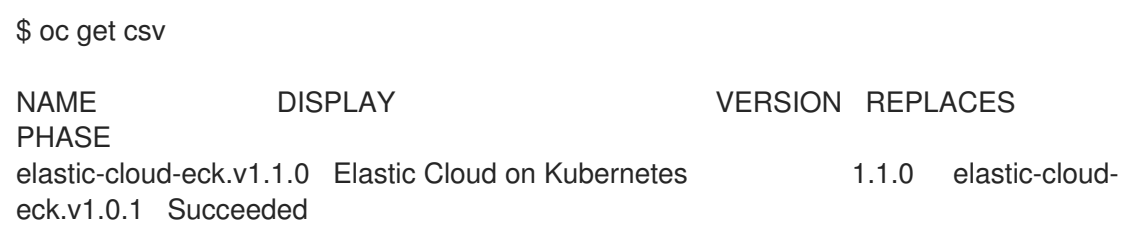

# <span id="page-17-1"></span>2.3.9. Subscribing to the Service Telemetry Operator

To instantiate an STF instance, create the **ServiceTelemetry** object to allow the Service Telemetry Operator to create the environment.

# Procedure

1. To create the Service Telemetry Operator subscription, enter the **oc apply -f** command:

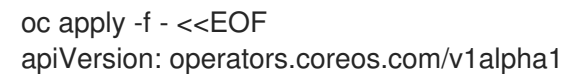

<span id="page-18-1"></span>kind: Subscription metadata: name: servicetelemetry-operator namespace: service-telemetry spec: channel: stable installPlanApproval: Automatic name: servicetelemetry-operator source: redhat-operators-stf sourceNamespace: openshift-marketplace EOF

2. To validate the Service Telemetry Operator and the dependent operators, enter the following command:

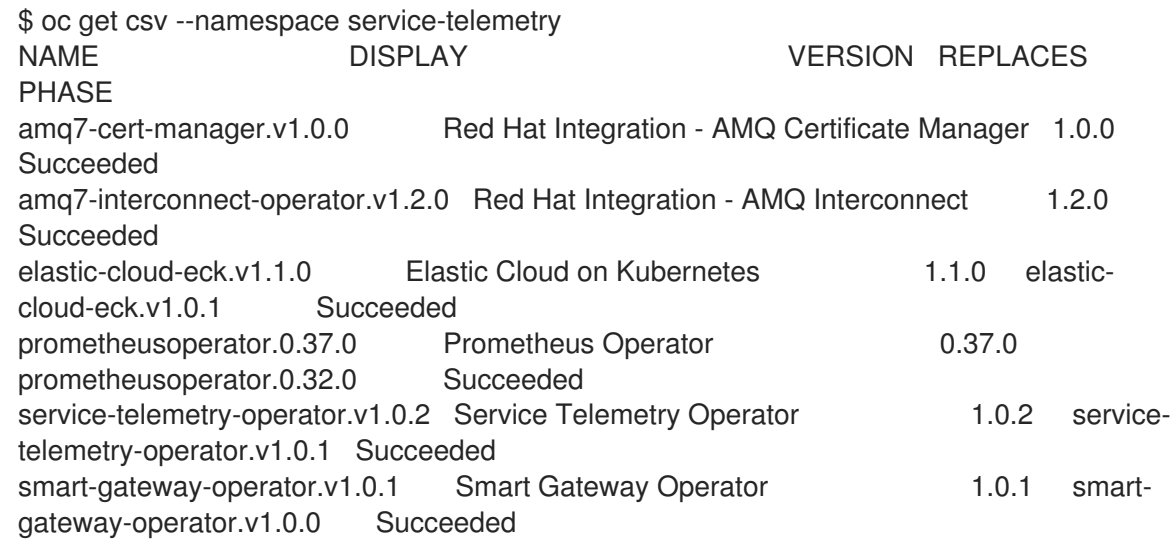

# <span id="page-18-0"></span>2.3.10. Creating a ServiceTelemetry object in OCP

To deploy the Service Telemetry Framework, you must create an instance of **ServiceTelemetry** in OCP. By default, **eventsEnabled** is set to false. If you do not want to store events in ElasticSearch, ensure that **[eventsEnabled](#page-14-0)** is set to false. For more information, see Section 2.3.2, "Deploying STF to the OCP environment without ElasticSearch".

The following core parameters are available for a **ServiceTelemetry** manifest:

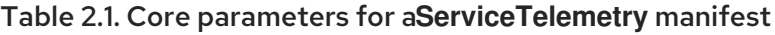

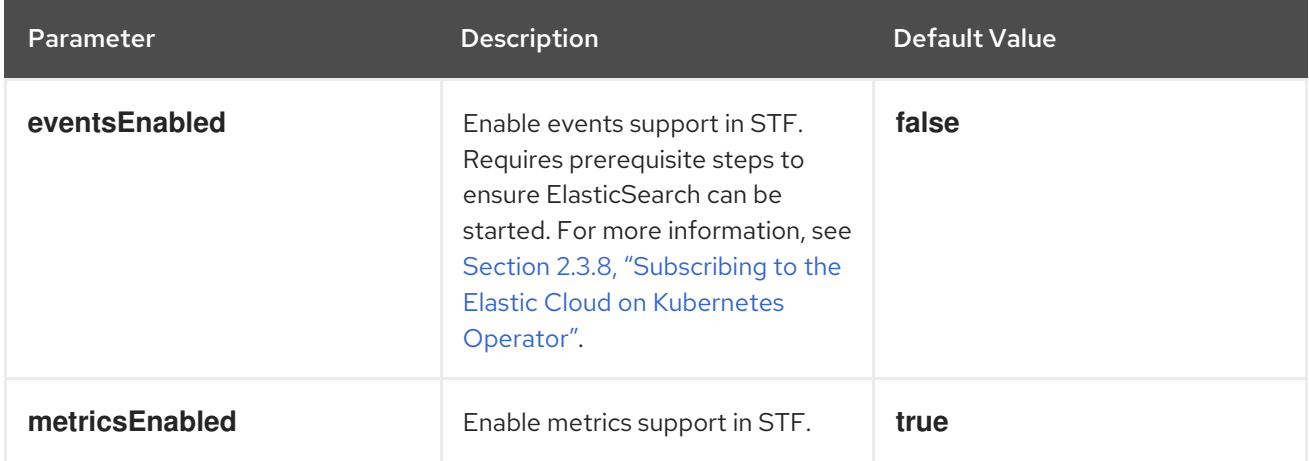

<span id="page-19-0"></span>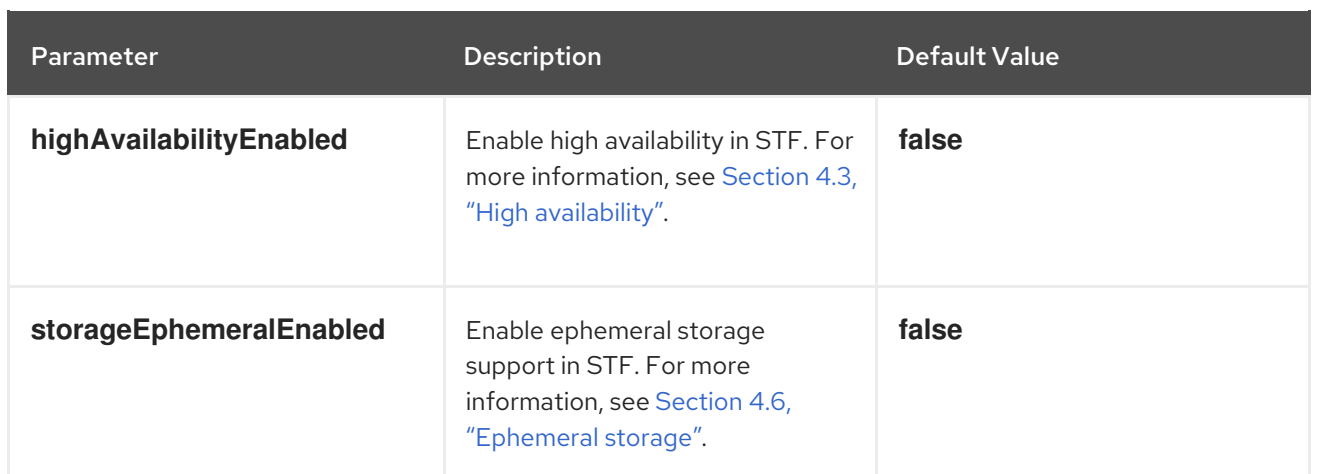

# Procedure

1. To store events in ElasticSearch, set **eventsEnabled** to true during deployment:

```
oc apply -f - <<EOF
apiVersion: infra.watch/v1alpha1
kind: ServiceTelemetry
metadata:
 name: stf-default
 namespace: service-telemetry
spec:
 eventsEnabled: true
 metricsEnabled: true
EOF
```
2. To view the STF deployment logs in the Service Telemetry Operator, use the **oc logs** command:

oc logs \$(oc get pod --selector='name=service-telemetry-operator' -oname) -c ansible

```
PLAY RECAP ***
localhost : ok=37 changed=0 unreachable=0 failed=0 skipped=1
rescued=0 ignored=0
```
3. View the pods and the status of each pod to determine that all workloads are operating nominally:

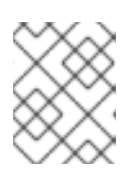

# **NOTE**

If you set **eventsEnabled: true**, the notification Smart Gateways will**Error** and **CrashLoopBackOff** for a period of time before ElasticSearch starts.

# **\$ oc get pods**

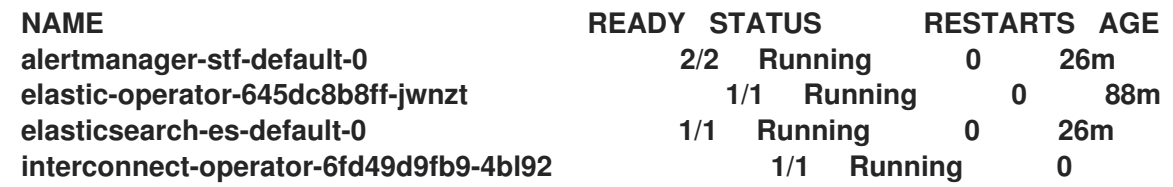

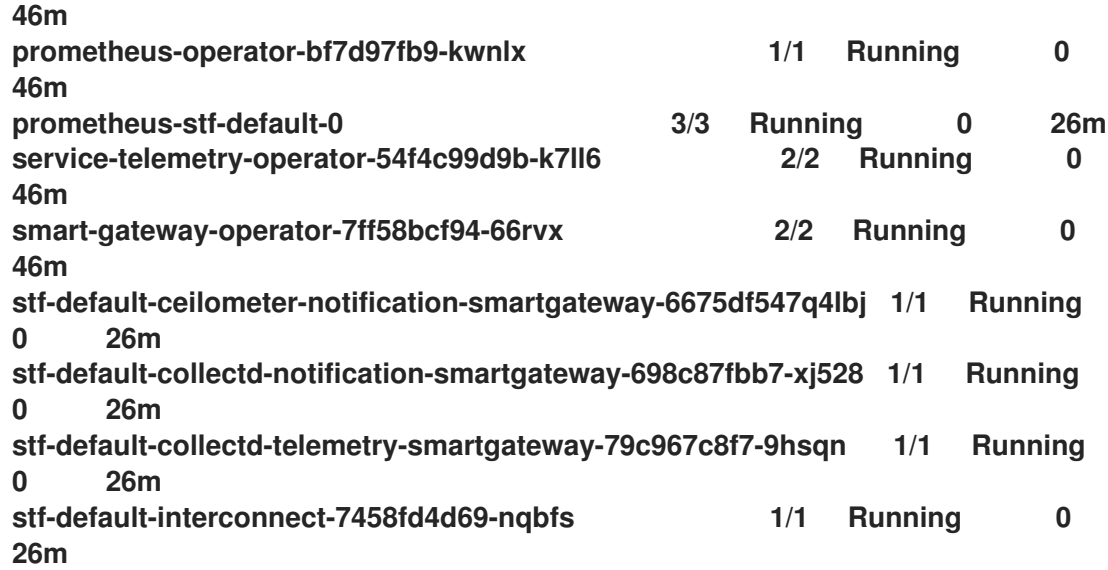

# <span id="page-20-0"></span>2.4. REMOVING STF FROM THE OCP ENVIRONMENT

Remove STF from an OCP environment if you no longer require the STF functionality.

Complete the following tasks:

- 1. Section 2.4.1, "Deleting the [namespace"](#page-20-1).
- 2. Section 2.4.2, "Removing the [OperatorSource".](#page-21-0)

# <span id="page-20-1"></span>2.4.1. Deleting the namespace

To remove the operational resources for STF from OCP, delete the namespace.

# Procedure

1. Run the **oc delete** command:

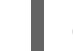

**oc delete project service-telemetry**

2. Verify that the resources have been deleted from the namespace:

**\$ oc get all No resources found.**

# <span id="page-20-2"></span>2.4.2. Removing the OperatorSource

If you do not expect to install Service Telemetry Framework again, delete the OperatorSource. When you remove the OperatorSource, PackageManifests related to STF are removed from the Operator Lifecycle Manager catalog.

# Procedure

1. Delete the OperatorSource:

<span id="page-21-0"></span>**\$ oc delete --namespace=openshift-marketplace operatorsource redhat-operators-stf operatorsource.operators.coreos.com "redhat-operators-stf" deleted**

2. Verify that the STF PackageManifests are removed from the platform. If successful, the following command returns no result:

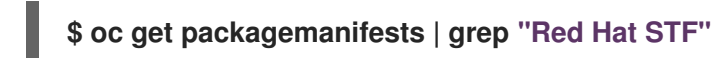

- 3. If you enabled the OperatorHub.io Community Catalog Source during the installation
	- process and you no longer need this catalog source, delete it:

**\$ oc delete --namespace=openshift-marketplace catalogsource operatorhubiooperators**

**catalogsource.operators.coreos.com "operatorhubio-operators" deleted**

# Additional resources

For more information about the [OperatorHub.io](#page-16-1) Community Catalog Source, see Section 2.3, "Deploying STF to the OCP environment".

# <span id="page-22-0"></span>CHAPTER 3. COMPLETING THE SERVICE TELEMETRY FRAMEWORK CONFIGURATION

# <span id="page-22-1"></span>3.1. CONNECTING RED HAT OPENSTACK PLATFORM TO SERVICE TEL EMETRY FRAMEWORK

To collect metrics, events, or both, and to send them to the Service Telemetry Framework (STF) storage domain, you must configure the Red Hat OpenStack Platform overcloud to enable data collection and transport.

To deploy data collection and transport to STF on Red Hat OpenStack Platform cloud nodes that employ routed L3 domains, such as distributed compute node (DCN) or spine-leaf, see Section 3.2, "Deploying to [non-standard](#page-22-2) network topologies".

# <span id="page-22-2"></span>3.2. DEPLOYING TO NON-STANDARD NETWORK TOPOLOGIES

If your nodes are on a separate network from the default **InternalApi** network, you must make configuration adjustments so that AMQ Interconnect can transport data to the Service Telemetry Framework (STF) server instance. This scenario is typical in a spine-leaf or a DCN topology. For more information about DCN configuration, see the Spine Leaf [Networking](https://access.redhat.com/documentation/en-us/red_hat_openstack_platform/16.0/html-single/spine_leaf_networking/) guide.

If you use STF with Red Hat OpenStack Platform 16.0 and plan to monitor your Ceph, Block, or Object storage nodes, you must make configuration changes that are similar to the configuration changes that you make to the spine-leaf and DCN network configuration. To monitor Ceph nodes, use the **CephStorageExtraConfig** parameter to define which network interface to load into the AMQ Interconnect and collectd configuration files.

**CephStorageExtraConfig: tripleo::profile::base::metrics::collectd::amqp\_host: "%{hiera('storage')}" tripleo::profile::base::metrics::qdr::listener\_addr: "%{hiera('storage')}" tripleo::profile::base::ceilometer::agent::notification::notifier\_host\_addr: "% {hiera('storage')}"**

Similarly, you must specify **BlockStorageExtraConfig** and**ObjectStorageExtraConfig** parameters if your environment uses Block and Object storage roles.

The deployment of a spine-leaf topology involves creating roles and networks, then assigning those networks to the available roles. When you configure data collection and transport for STF for an Red Hat OpenStack Platform deployment, the default network for roles is **InternalApi**. For Ceph, Block and Object storage roles, the default network is **Storage**. Because a spine-leaf configuration can result in different networks being assigned to different Leaf groupings and those names are typically unique, additional configuration is required in the **parameter\_defaults** section of the Red Hat OpenStack Platform environment files.

# Procedure

1. Document which networks are available for each of the Leaf roles. For examples of network name definitions, see [Creating](https://access.redhat.com/documentation/en-us/red_hat_openstack_platform/16.0/html-single/spine_leaf_networking/index#creating-a-network-data-file) a network data filein the*Spine Leaf Networking* guide. For more information about the creation of the Leaf groupings (roles) and assignment of the networks to those groupings, see [Creating](https://access.redhat.com/documentation/en-us/red_hat_openstack_platform/16.0/html-single/spine_leaf_networking/index#creating-a-roles-data-file) a roles data filein the*Spine Leaf Networking* guide.

2. Add the following configuration example to the **ExtraConfig** section for each of the leaf roles. In this example, **internal\_api\_subnet** is the value defined in the**name\_lower** parameter of your network definition (with **\_subnet** appended to the name for Leaf 0) , and is the network to which the **ComputeLeaf0** leaf role is connected. In this case, the network identification of 0 corresponds to the Compute role for leaf 0, and represents a value that is different from the default internal API network name.

For the **ComputeLeaf0** leaf role, specify extra configuration to perform a hiera lookup to determine which network interface for a particular network to assign to the collectd AMQP host parameter. Perform the same configuration for the AMQ Interconnect listener address parameter.

# **ComputeLeaf0ExtraConfig:**

- **› tripleo::profile::base::metrics::collectd::amqp\_host: "%**
- **{hiera('internal\_api\_subnet')}"**
- **› tripleo::profile::base::metrics::qdr::listener\_addr: "%{hiera('internal\_api\_subnet')}"**

Additional leaf roles typically replace subnet with leafN where N represents a unique indentifier for the leaf.

# **ComputeLeaf1ExtraConfig:**

- **› tripleo::profile::base::metrics::collectd::amqp\_host: "%{hiera('internal\_api\_leaf1')}"**
- **› tripleo::profile::base::metrics::qdr::listener\_addr: "%{hiera('internal\_api\_leaf1')}"**

This example configuration is on a CephStorage leaf role:

**CephStorageLeaf0ExtraConfig:**

- **› tripleo::profile::base::metrics::collectd::amqp\_host: "%{hiera('storage\_subnet')}"**
- **› tripleo::profile::base::metrics::qdr::listener\_addr: "%{hiera('storage\_subnet')}"**

# <span id="page-23-0"></span>3.3. CONFIGURING RED HAT OPENSTACK PLATFORM OVERCLOUD FOR SERVICE TELEMETRY FRAMEWORK

To configure the Red Hat OpenStack Platform overcloud, you must configure the data collection applications and the data transport to STF, and deploy the overcloud.

To configure the Red Hat OpenStack Platform overcloud, complete the following tasks:

- 1. Section 3.3.1, "Retrieving the AMQ [Interconnect](#page-23-1) route address"
- 2. Section 3.3.2, ["Configuring](#page-24-0) the STF connection for the overcloud"
- 3. Section 3.3.3, "Validating client-side [installation"](#page-26-0)

# <span id="page-23-1"></span>3.3.1. Retrieving the AMQ Interconnect route address

When you configure the Red Hat OpenStack Platform overcloud for STF, you must provide the AMQ Interconnect route address in the STF connection file.

Procedure

- 1. Log in to your Red Hat OpenShift Container Platform (OCP) environment.
- 2. In the **service-telemetry** project, retrieve the AMQ Interconnect route address:

**\$ oc get routes -ogo-template='{{ range .items }}{{printf "%s\n" .spec.host }}{{ end }}' | grep "\-5671"**

**stf-default-interconnect-5671-service-telemetry.apps.infra.watch**

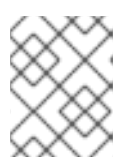

# **NOTE**

If your STF installation differs from the documentation, ensure that you retrieve the correct AMQ Interconnect route address.

# <span id="page-24-0"></span>3.3.2. Configuring the STF connection for the overcloud

To configure the STF connection, you must create a file that contains the connection configuration of the AMQ Interconnect for the overcloud to the STF deployment. Enable the collection of events and storage of the events in STF and deploy the overcloud.

# Procedure

- 1. Log in to the Red Hat OpenStack Platform undercloud as the **stack** user.
- 2. Create a configuration file called **stf-connectors.yaml** in the**/home/stack** directory.

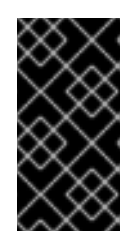

# IMPORTANT

The Service Telemetry Operator simplifies the deployment of all data ingestion and data storage components for single cloud deployments. To share the data storage domain with multiple clouds, see Section 4.5, ["Configuring](#page-45-1) multiple clouds".

- 3. In the **stf-connectors.yaml** file, configure the**MetricsQdrConnectors** address to connect the AMQ Interconnect on the overcloud to the STF deployment.
	- Add the **CeilometerQdrPublishEvents: true** parameter to enable collection and transport of Ceilometer events to STF.
	- Replace the **host** parameter with the value of**HOST/PORT** that you retrieved in Section 3.3.1, "Retrieving the AMQ [Interconnect](#page-23-1) route address":

**parameter\_defaults: EventPipelinePublishers: [] CeilometerQdrPublishEvents: true MetricsQdrConnectors: - host: stf-default-interconnect-5671-service-telemetry.apps.infra.watch port: 443 role: edge sslProfile: sslProfile verifyHostname: false**

- 4. Add the following files to your Red Hat OpenStack Platform director deployment to setup collectd and AMQ Interconnect:
	- the **stf-connectors.yaml** environment file
	- the **enable-stf.yaml** file that ensures that the environment is being used during the overcloud deployment

<span id="page-25-1"></span>the **ceilometer-write-qdr.yaml** file that ensures that Ceilometer telemetry is sent to STF

**openstack overcloud deploy <other arguments> --templates /usr/share/openstack-tripleo-heat-templates \ --environment-file <...other-environment-files...> \ --environment-file /usr/share/openstack-tripleo-heattemplates/environments/metrics/ceilometer-write-qdr.yaml \ --environment-file /usr/share/openstack-tripleo-heattemplates/environments/enable-stf.yaml \ --environment-file /home/stack/stf-connectors.yaml**

5. Deploy the Red Hat OpenStack Platform overcloud.

# <span id="page-25-0"></span>3.3.3. Validating client-side installation

To validate data collection from the STF storage domain, query the data sources for delivered data. To validate individual nodes in the Red Hat OpenStack Platform deployment, connect to the console using SSH.

#### Procedure

- 1. Log in to an overcloud node, for example, controller-0.
- 2. Ensure that **metrics\_qdr** container is running on the node:

**\$ sudo podman container inspect --format '{{.State.Status}}' metrics\_qdr**

**running**

3. Return the internal network address on which AMQ Interconnect is running, for example, **172.17.1.44** listening on port**5666**:

```
$ sudo podman exec -it metrics_qdr cat /etc/qpid-dispatch/qdrouterd.conf
```

```
listener {
  host: 172.17.1.44
  port: 5666
  authenticatePeer: no
  saslMechanisms: ANONYMOUS
}
```
4. Return a list of connections to the local AMQ Interconnect:

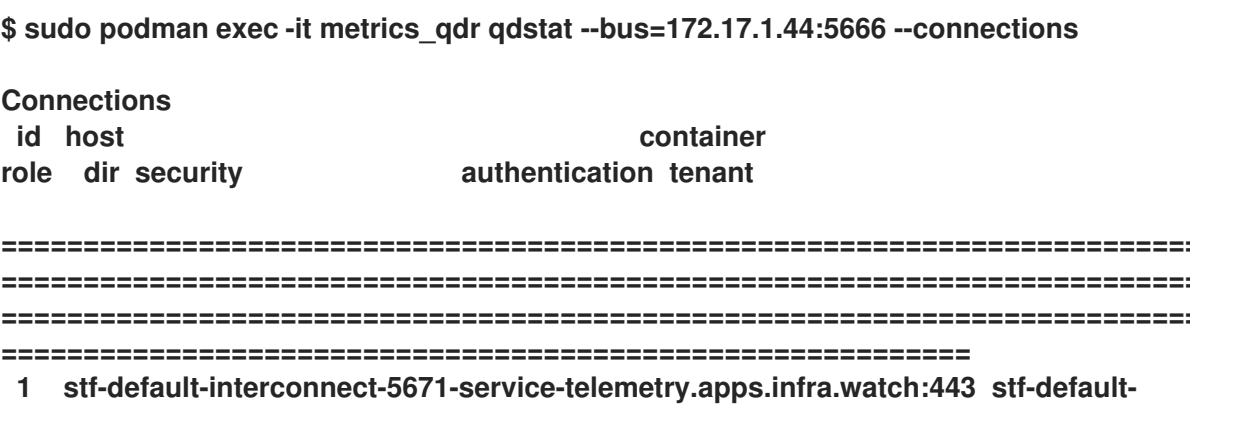

<span id="page-26-0"></span>**interconnect-7458fd4d69-bgzfb edge out TLSv1.2(DHE-RSA-AES256-GCM-SHA384) anonymous-user 12 172.17.1.44:60290 openstack.org/om/container/controller-0/ceilometer-agentnotification/25/5c02cee550f143ec9ea030db5cccba14 normal in no-security no-auth 16 172.17.1.44:36408 metrics normal in no-security anonymous-user 899 172.17.1.44:39500 10a2e99d-1b8a-4329-b48c-4335e5f75c84 normal in no-security no-auth**

There are four connections:

- Outbound connection to STF
- Inbound connection from collectd
- Inbound connection from ceilometer
- Inbound connection from our **qdstat** client The outbound STF connection is provided to the **MetricsQdrConnectors** host parameter and is the route for the STF storage domain. The other hosts are internal network addresses of the client connections to this AMQ Interconnect.
- 5. To ensure that messages are being delivered, list the links, and view the **\_edge** address in the **deliv** column for delivery of messages:

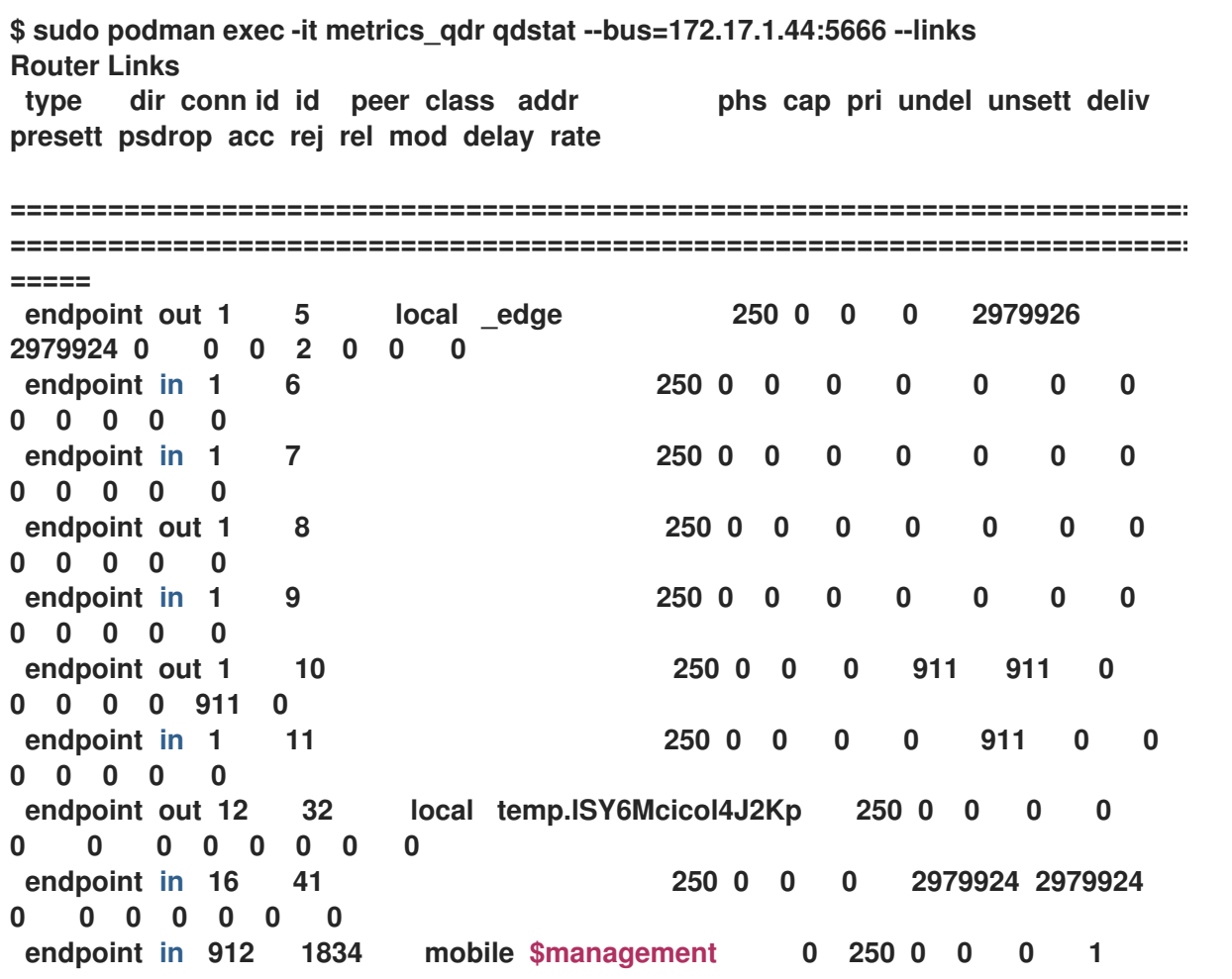

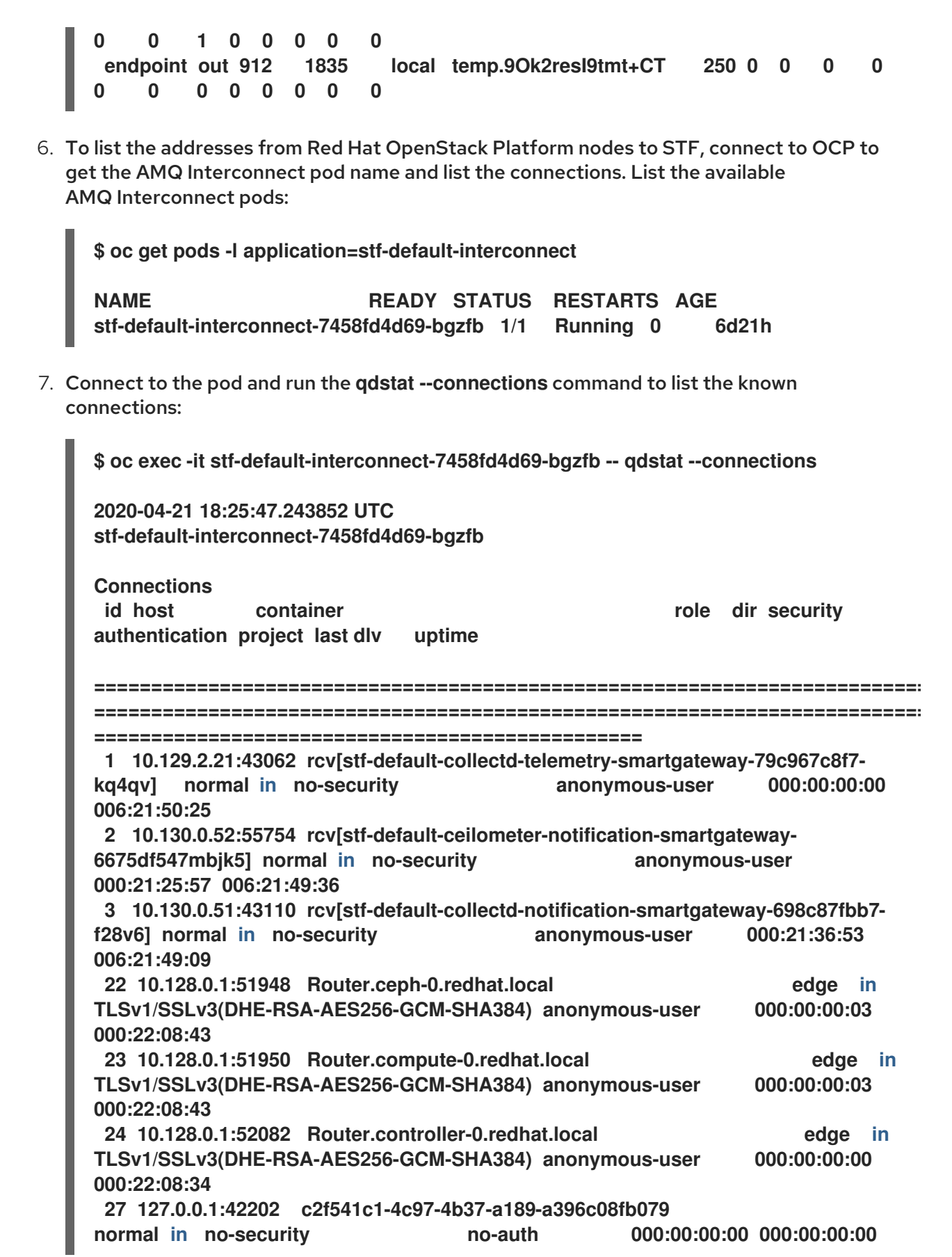

In this example, there are three **edge** connections from the Red Hat OpenStack Platform nodes with connection **id** 22, 23, and 24.

8. To view the number of messages delivered by the network, use each address with the **oc exec** command:

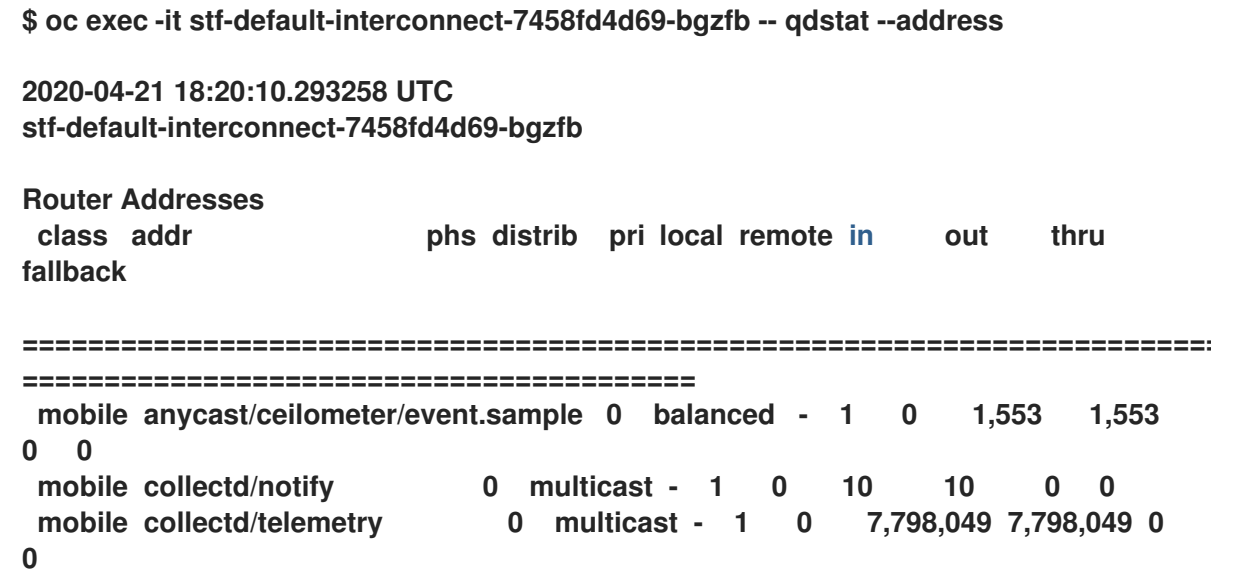

# CHAPTER 4. ADVANCED FEATURES

<span id="page-29-0"></span>The following optional features can provide additional functionality to the Service Telemetry Framework (STF):

- Customizing the deployment. For more information, see Section 4.1, "Customizing the [deployment".](#page-31-2)
- Alerts. For more information, see Section 4.2, ["Alerts".](#page-34-5)
- High availability. For more information, see Section 4.3, "High [availability"](#page-37-1).
- Dashboards. For more information, see Section 4.4, ["Dashboards"](#page-40-1).
- Multiple clouds. For more information, see Section 4.5, ["Configuring](#page-45-1) multiple clouds".
- Ephemeral storage. For more information, see Section 4.6, ["Ephemeral](#page-49-2) storage".

# <span id="page-29-1"></span>4.1. CUSTOMIZING THE DEPLOYMENT

The Service Telemetry Operator watches for a **ServiceTelemetry** manifest to load into Red Hat OpenShift Container Platform (OCP). The Operator then creates other objects in memory, which results in the dependent Operators creating the workloads they are responsible for managing.

# WARNING

When you override the manifest, you must provide the entire manifest contents, including object names or namespaces. There is no dynamic parameter substitution when you override a manifest.

To override a manifest successfully with Service Telemetry Framework (STF), deploy a default environment using the core options only. For more information about the core options, see Section 2.3.10, "Creating a [ServiceTelemetry](#page-19-0) object in OCP". When you deploy STF, use the**oc get** command to retrieve the default deployed manifest. When you use a manifest that was originally generated by Service Telemetry Operator, the manifest is compatible with the other objects that are managed by the Operators.

For example, when the **metricsEnabled: true** parameter is configured in the**ServiceTelemetry** manifest, the Service Telemetry Operator requests components for metrics retrieval and storage using the default manifests. In some cases, you might want to override the default manifest. For more information, see Section 4.1.1, "Manifest override [parameters"](#page-30-0).

# <span id="page-29-2"></span>4.1.1. Manifest override parameters

This table describes the available parameters that you can use to override a manifest, along with the corresponding retrieval commands.

Table 4.1. Manifest override parameters

<span id="page-30-0"></span>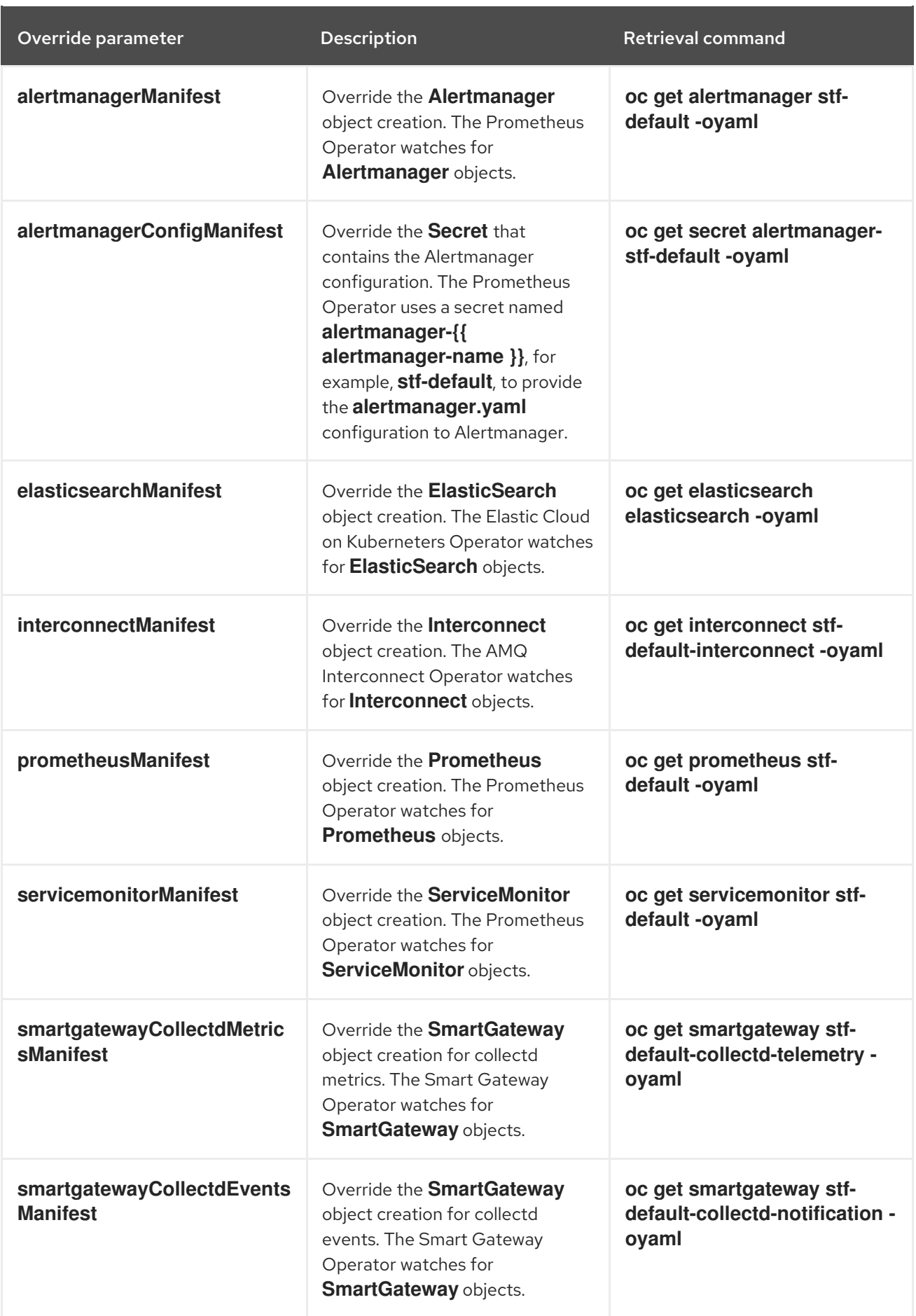

<span id="page-31-2"></span>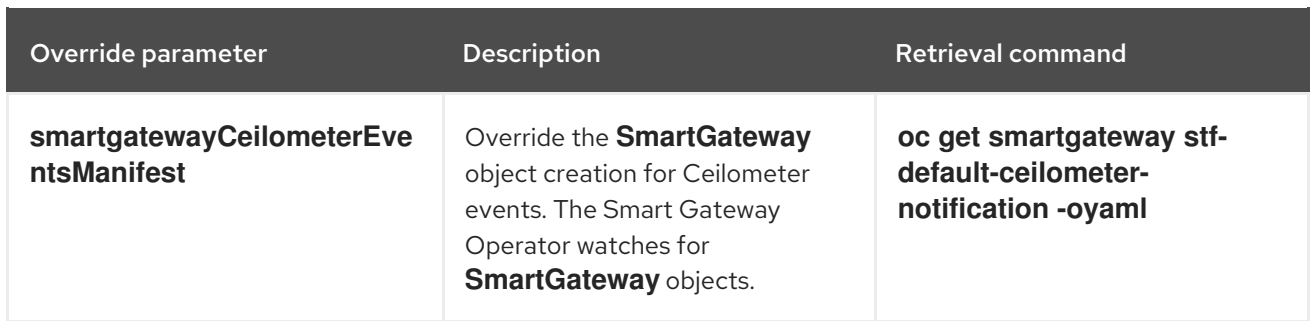

# <span id="page-31-0"></span>4.1.2. Overriding a managed manifest

Edit the **ServiceTelemetry** object and provide a parameter and manifest. For a list of available manifest override parameters, see Section 4.1, ["Customizing](#page-31-2) the deployment". The default **ServiceTelemetry** object is**stf-default**. Use **oc get servicetelemetry** to list the available STF deployments.

# TIP

The **oc edit** command loads the default system editor. To override the default editor, pass or set the environment variable **EDITOR** to the preferred editor. For example,**EDITOR=nano oc edit servicetelemetry stf-default**.

#### <span id="page-31-1"></span>Procedure

- 1. Log in to Red Hat OpenShift Container Platform.
- 2. Change to the **service-telemetry** namespace:

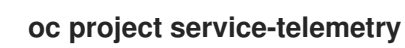

3. Load the **ServiceTelemetry** object into an editor:

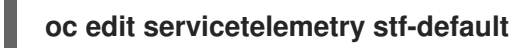

4. To modify the **ServiceTelemetry** object, provide a manifest override parameter and the contents of the manifest to write to OCP instead of the defaults provided by STF.

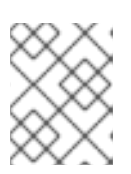

# **NOTE**

The trailing pipe (**|**) after entering the manifest override parameter indicates that the value provided is multi-line.

**\$ oc edit servicetelemetry stf-default apiVersion: infra.watch/v1alpha1 kind: ServiceTelemetry metadata: annotations: kubectl.kubernetes.io/last-applied-configuration: | {"apiVersion":"infra.watch/v1alpha1","kind":"ServiceTelemetry","metadata": {"annotations":{},"name":"stf-default","namespace":"service-telemetry"},"spec": {metricsEnabled":true}} creationTimestamp: "2020-04-14T20:29:42Z"**

<span id="page-32-1"></span>Manifest override parameter is defined in the **spec** of the**ServiceTelemetry** object. **generation: 1 name: stf-default namespace: service-telemetry resourceVersion: "1949423" selfLink: /apis/infra.watch/v1alpha1/namespaces/servicetelemetry/servicetelemetrys/stf-default uid: d058bc41-1bb0-49f5-9a8b-642f4b8adb95 spec: metricsEnabled: true smartgatewayCollectdMetricsManifest: | 1 apiVersion: smartgateway.infra.watch/v2alpha1 kind: SmartGateway metadata: name: stf-default-collectd-telemetry namespace: service-telemetry spec: amqpUrl: stf-default-interconnect.servicetelemetry.svc.cluster.local:5672/collectd/telemetry debug: true prefetch: 15000 serviceType: metrics size: 1 useTimestamp: true 2 status: conditions: - ansibleResult: changed: 0 completion: 2020-04-14T20:32:19.079508 failures: 0 ok: 52 skipped: 1 lastTransitionTime: "2020-04-14T20:29:59Z" message: Awaiting next reconciliation reason: Successful status: "True" type: Running**

່າ End of the manifest override content.

5. Save and close.

# <span id="page-32-0"></span>4.2. ALERTS

<span id="page-32-2"></span>[1](#page-32-1)

You create alert rules in Prometheus and alert routes in Alertmanager. Alert rules in Prometheus servers send alerts to an Alertmanager, which manages the alerts. Alertmanager can silence, inhibit, or aggregate alerts, and send notifications using email, on-call notification systems, or chat platforms.

To create an alert, complete the following tasks:

1. Create an alert rule in Prometheus. For more information, see Section 4.2.1, "Creating an alert rule in [Prometheus".](#page-33-1)

2. Create an alert route in Alertmanager. For more information, see Section 4.2.3, "Creating an alert route in [Alertmanager".](#page-35-1)

# <span id="page-33-0"></span>Additional resources

For more information about alerts or notifications with Prometheus and Alertmanager, see <https://prometheus.io/docs/alerting/overview/>

To view an example set of alerts that you can use with Service Telemetry Framework (STF), see <https://github.com/infrawatch/service-telemetry-operator/tree/master/deploy/alerts>

# <span id="page-33-1"></span>4.2.1. Creating an alert rule in Prometheus

Prometheus evaluates alert rules to trigger notifications. If the rule condition returns an empty result set, the condition is false. Otherwise, the rule is true and it triggers an alert.

# <span id="page-33-2"></span>Procedure

- 1. Log in to Red Hat OpenShift Container Platform.
- 2. Change to the **service-telemetry** namespace:

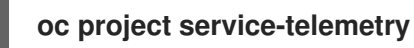

3. Create a **PrometheusRule** object that contains the alert rule. The Prometheus Operator loads the rule into Prometheus:

```
oc apply -f - <<EOF
apiVersion: monitoring.coreos.com/v1
kind: PrometheusRule
metadata:
 creationTimestamp: null
 labels:
  prometheus: stf-default
  role: alert-rules
 name: prometheus-alarm-rules
 namespace: service-telemetry
spec:
 groups:
  - name: ./openstack.rules
   rules:
    - alert: Metric Listener down
     expr: collectd_qpid_router_status < 1 # To change the rule, edit the value of the
expr parameter.
EOF
```
4. To verify that the rules have been loaded into Prometheus by the Operator, create a pod with access to **curl**:

**oc run curl --generator=run-pod/v1 --image=radial/busyboxplus:curl -i --tty**

5. Run **curl** to access the**prometheus-operated** service to return the rules loaded into memory:

**[ root@curl:/ ]\$ curl prometheus-operated:9090/api/v1/rules {"status":"success","data":{"groups":**

<span id="page-34-5"></span>**[{"name":"./openstack.rules","file":"/etc/prometheus/rules/prometheus-stf-defaultrulefiles-0/service-telemetry-prometheus-alarm-rules.yaml","rules":[{"name":"Metric Listener down","query":"collectd\_qpid\_router\_status \u003c 1","duration":0,"labels": {},"annotations":{},"alerts":[],"health":"ok","type":"alerting"}],"interval":30}]}}**

6. To verify that the output shows the rules loaded into the **PrometheusRule** object, for example the output contains the defined **./openstack.rules**, exit from the pod:

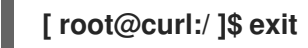

7. Clean up the environment by deleting the **curl** pod:

**\$ oc delete pod curl**

**pod "curl" deleted**

<span id="page-34-0"></span>Additional resources

```
For more information on alerting, see https://github.com/coreos/prometheus-
operator/blob/master/Documentation/user-guides/alerting.md
```
# <span id="page-34-1"></span>4.2.2. Configuring custom alerts

You can add custom alerts to the **[PrometheusRule](#page-33-1)** object that you created inSection 4.2.1, "Creating an alert rule in Prometheus".

# <span id="page-34-2"></span>Procedure

1. Use the **oc edit** command:

**oc edit prometheusrules prometheus-alarm-rules**

- 2. Edit the PrometheusRules manifest.
- 3. Save and close.

<span id="page-34-3"></span>Additional resources

For more information about configuring alerting rules, see [https://prometheus.io/docs/prometheus/latest/configuration/alerting\\_rules/.](https://prometheus.io/docs/prometheus/latest/configuration/alerting_rules/)

For more information about PrometheusRules objects, see [https://github.com/coreos/prometheus-operator/blob/master/Documentation/user](https://github.com/coreos/prometheus-operator/blob/master/Documentation/user-guides/alerting.md)guides/alerting.md

# <span id="page-34-4"></span>4.2.3. Creating an alert route in Alertmanager

Use Alertmanager to deliver alerts to an external system, such as email, IRC, or other notification channel. The Prometheus Operator manages the Alertmanager configuration as an Red Hat OpenShift Container Platform (OCP) secret. STF by default deploys a basic configuration that results in no receivers:

```
alertmanager.yaml: |-
 global:
  resolve_timeout: 5m
 route:
```
<span id="page-35-1"></span>**group\_by: ['job'] group\_wait: 30s group\_interval: 5m repeat\_interval: 12h receiver: 'null' receivers: - name: 'null'**

To deploy a custom Alertmanager route with STF, an **alertmanagerConfigManifest** parameter must be passed to the Service Telemetry Operator that results in an updated secret, managed by the Prometheus Operator. For more information, see Section 4.1.2, ["Overriding](#page-31-0) a managed manifest".

<span id="page-35-0"></span>Procedure

- 1. Log in to Red Hat OpenShift Container Platform.
- 2. Change to the **service-telemetry** namespace:

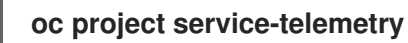

3. Edit the **ServiceTelemetry** object for your STF deployment

**oc edit servicetelemetry stf-default**

4. Add a new parameter, **alertmanagerConfigManifest** and the**Secret** object contents to define the **alertmanager.yaml** configuration for Alertmanager:

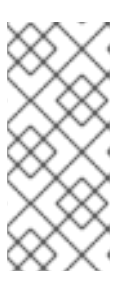

# **NOTE**

This loads the default template that is already managed by Service Telemetry Operator. To validate the changes are populating correctly, change a value, return the **alertmanager-stf-default** secret, and verify that the new value is loaded into memory, for example, changing the value **global.resolve\_timeout** from**5m** to**10m**.

```
apiVersion: infra.watch/v1alpha1
kind: ServiceTelemetry
metadata:
 name: stf-default
 namespace: service-telemetry
spec:
 metricsEnabled: true
 alertmanagerConfigManifest: |
  apiVersion: v1
  kind: Secret
  metadata:
   name: 'alertmanager-stf-default'
   namespace: 'service-telemetry'
  type: Opaque
  stringData:
   alertmanager.yaml: |-
    global:
     resolve_timeout: 10m
    route:
```
**group\_by: ['job'] group\_wait: 30s group\_interval: 5m repeat\_interval: 12h receiver: 'null' receivers: - name: 'null'**

5. Verify that the configuration was applied to the secret:

```
$ oc get secret alertmanager-stf-default -o go-template='{{index .data
"alertmanager.yaml" | base64decode }}'
global:
 resolve_timeout: 10m
route:
 group_by: ['job']
 group_wait: 30s
 group_interval: 5m
 repeat_interval: 12h
 receiver: 'null'
receivers:
- name: 'null'
```
6. To verify the configuration has been loaded into Alertmanager, create a pod with access to **curl**:

**oc run curl --generator=run-pod/v1 --image=radial/busyboxplus:curl -i --tty**

7. Run **curl** against the**alertmanager-operated** service to retrieve the status and**configYAML** contents and review the supplied configuration matches the configuration loaded into Alertmanager:

**[ root@curl:/ ]\$ curl alertmanager-operated:9093/api/v1/status**

**{"status":"success","data":{"configYAML":"global:\n resolve\_timeout: 10m\n http\_config: {}\n smtp\_hello: localhost\n smtp\_require\_tls: true\n pagerduty\_url: https://events.pagerduty.com/v2/enqueue\n hipchat\_api\_url: https://api.hipchat.com/\n opsgenie\_api\_url: https://api.opsgenie.com/\n wechat\_api\_url: https://qyapi.weixin.qq.com/cgi-bin/\n victorops\_api\_url: https://alert.victorops.com/integrations/generic/20131114/alert/\nroute:\n receiver: \"null\"\n group\_by:\n - job\n group\_wait: 30s\n group\_interval: 5m\n repeat\_interval: 12h\nreceivers:\n- name: \"null\"\ntemplates: []\n",...}}**

8. Verify that the **configYAML** field contains the expected changes. Exit from the pod:

**[ root@curl:/ ]\$ exit**

9. To clean up the environment, delete the **curl** pod:

**\$ oc delete pod curl**

**pod "curl" deleted**

<span id="page-37-0"></span>Additional resources

For more information about the Red Hat OpenShift Container Platform secret and the Prometheus operator, see https://github.com/coreos/prometheus[operator/blob/master/Documentation/user-guides/alerting.md](https://github.com/coreos/prometheus-operator/blob/master/Documentation/user-guides/alerting.md)

# <span id="page-37-1"></span>4.3. HIGH AVAILABILITY

High availability is the ability of Service Telemetry Framework (STF) to rapidly recover from failures in its component services. Although Red Hat OpenShift Container Platform (OCP) restarts a failed pod if nodes are available to schedule the workload, this recovery process might take more than one minute, during which time events and metrics are lost. A high availability configuration includes multiple copies of STF components, reducing recovery time to approximately 2 seconds. To protect against failure of an OCP node, deploy STF to an OCP cluster with three or more nodes.

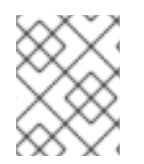

# **NOTE**

STF is not yet a fully fault tolerant system. Delivery of metrics and events during the recovery period is not guaranteed.

Enabling high availability has the following effects:

- Two AMQ Interconnect pods run instead of the default 1.
- Three ElasticSearch pods run instead of the default 1.
- Recovery time from a lost pod in either of these services reduces to approximately 2 seconds.

# <span id="page-37-2"></span>4.3.1. Configuring high availability

To configure STF for high availability, add **highAvailabilityEnabled: true** to the ServiceTelemetry object in OCP. You can this set this parameter at installation time or, if you already deployed STF, complete the following steps:

# <span id="page-37-3"></span>Procedure

- 1. Log in to Red Hat OpenShift Container Platform.
- 2. Change to the **service-telemetry** namespace:

**oc project service-telemetry**

3. Use the oc command to edit the ServiceTelemetry object:

**\$ oc edit ServiceTelemetry**

4. Add **highAvailabilityEnabled: true** to the**spec** section:

**spec: eventsEnabled: true metricsEnabled: true highAvailabilityEnabled: true**

5. Save your changes and close the object.

# <span id="page-38-0"></span>4.4. DASHBOARDS

Use third-party application Grafana to visualize system-level metrics gathered by collectd for each individual host node. For more information about configuring collectd, see Section 3.3, ["Configuring](#page-25-1) Red Hat OpenStack Platform overcloud for Service Telemetry Framework".

# <span id="page-38-1"></span>4.4.1. Setting up Grafana to host the dashboard

Grafana is not included in the default Service Telemetry Framework (STF) deployment so you must deploy the Grafana Operator from OperatorHub.io.

Procedure

- 1. Log in to Red Hat OpenShift Container Platform.
- 2. Change to the **service-telemetry** namespace:

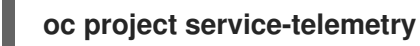

3. Clone the dashboard repository.

**git clone https://github.com/infrawatch/dashboards cd dashboards**

4. Deploy the Grafana operator:

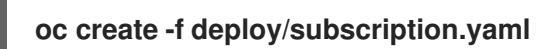

5. To verify that the operator launched successfully, run the **oc get csv** command. If the value of the PHASE column is Succeeded, the operator launched successfully:

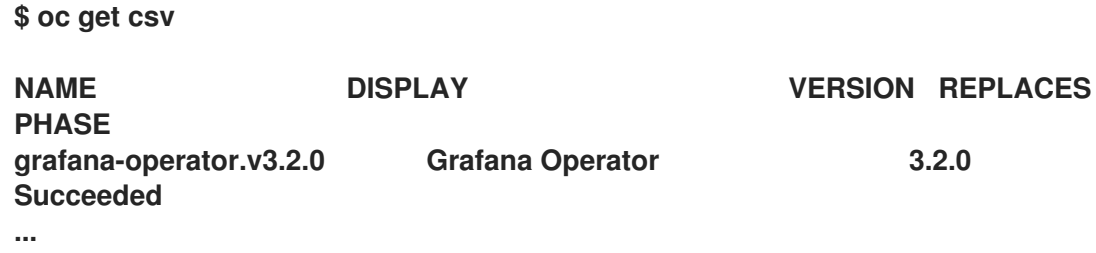

6. Launch a Grafana instance:

**\$ oc create -f deploy/grafana.yaml**

7. Verify that the Grafana instance deployed:

**\$ oc get pod -l app=grafana NAME READY STATUS RESTARTS AGE grafana-deployment-7fc7848b56-sbkhv 1/1 Running 0 1m**

8. Create the datasource and dashboard resources:

**oc create -f deploy/datasource.yaml \ -f deploy/rhos-dashboard.yaml**

9. Verify that the resources installed correctly:

**NAME AGE rhos-dashboard 7d21h**

**\$ oc get grafanadashboards**

**\$ oc get grafanadatasources NAME AGE service-telemetry-grafanadatasource 1m**

10. Navigate to [https://<grafana-route-address>](https:) in a web browser. Use the**oc get routes** command to retrieve the Grafana route address:

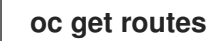

11. To view the dashboard, click Dashboards and Manage.

# Additional resources

- For more information about enabling the OperatorHub.io catalog source, see Section 2.3.5, "Enabling the [OperatorHub.io](#page-15-0) Community Catalog Source".
- <span id="page-39-0"></span>4.4.1.1. Viewing and editing queries

# Procedure

- 1. Log in to Red Hat OpenShift Container Platform. To view and edit queries, log in as the **admin** user.
- 2. Change to the **service-telemetry** namespace:

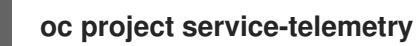

3. To retrieve the default username and password, describe the Grafana object using **oc describe**:

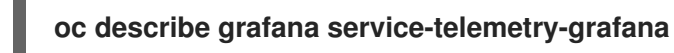

# <span id="page-39-1"></span>4.4.2. The Grafana infrastructure dashboard

The infrastructure dashboard shows metrics for a single node at a time. Select a node from the upper left corner of the dashboard.

# <span id="page-39-2"></span>4.4.2.1. Top panels

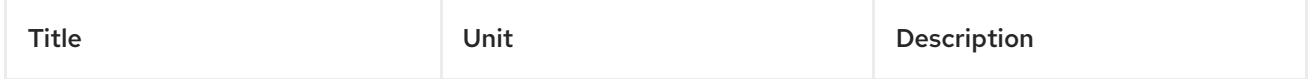

<span id="page-40-1"></span>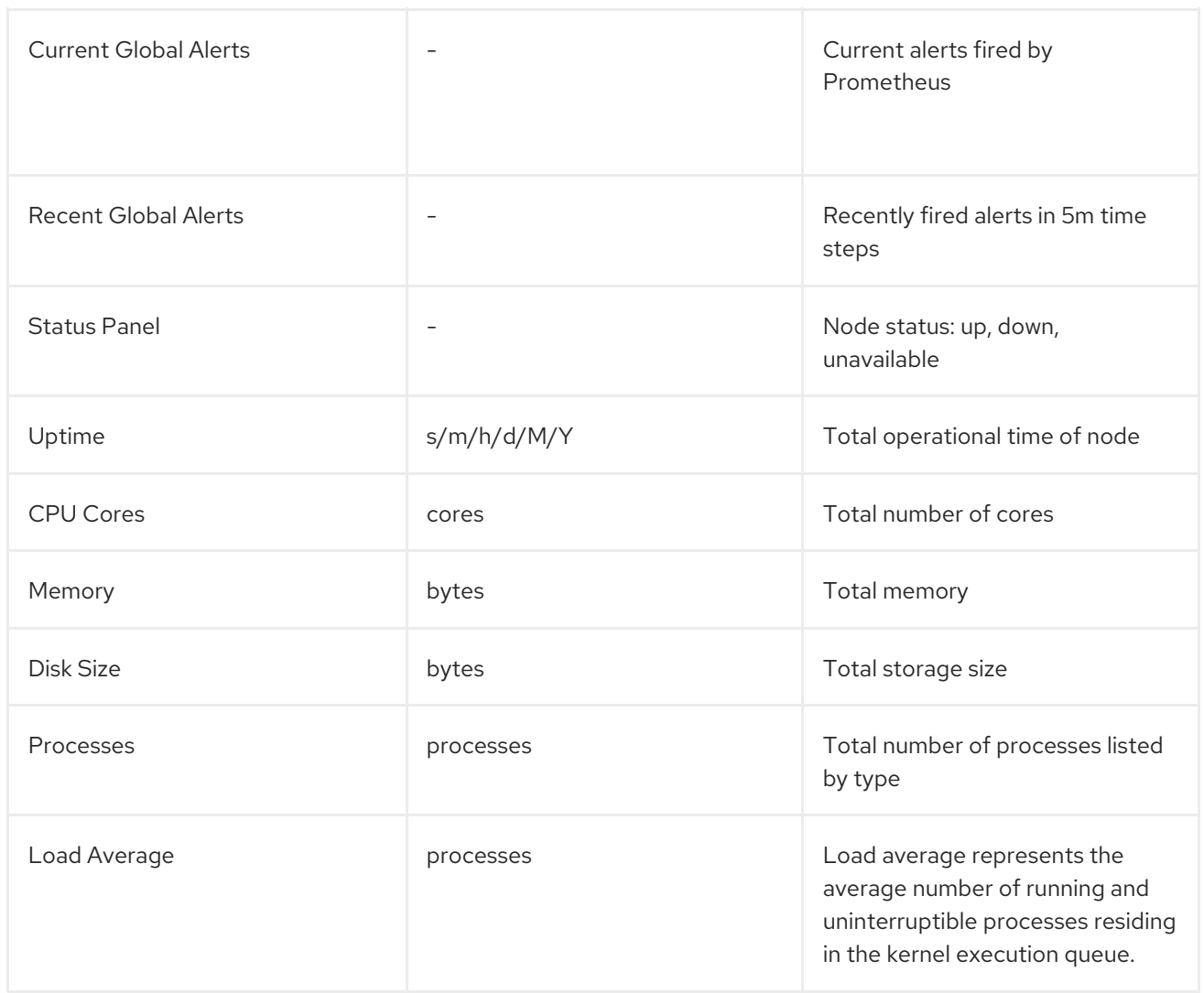

# <span id="page-40-0"></span>4.4.2.2. Networking panels

# Panels that display the network interfaces of the node.

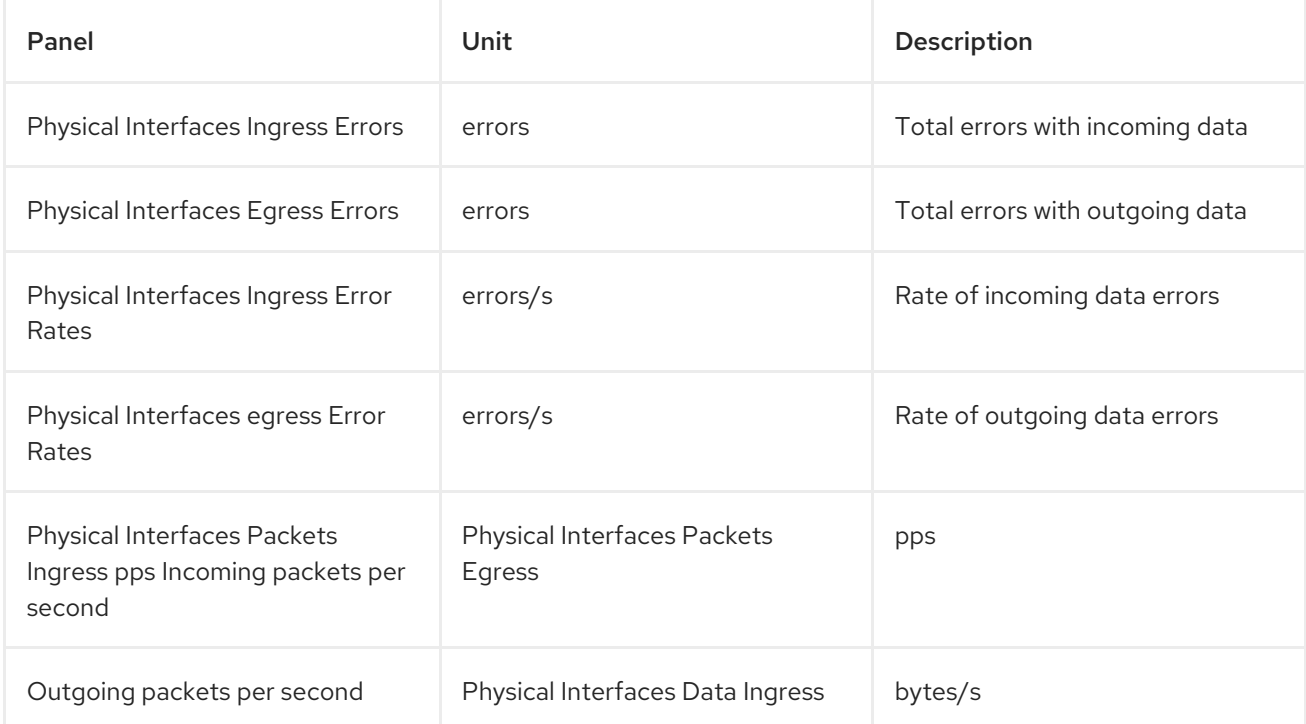

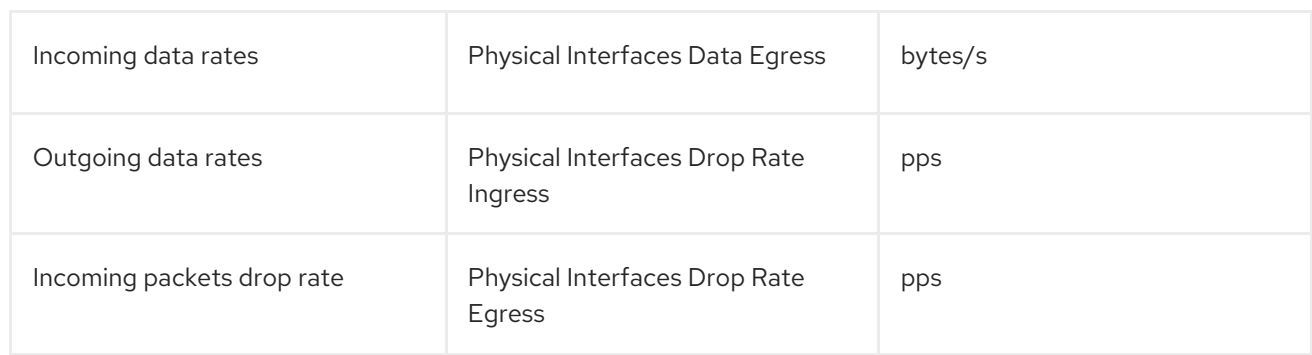

# <span id="page-41-0"></span>4.4.2.3. CPU panels

# Panels that display CPU usage of the node.

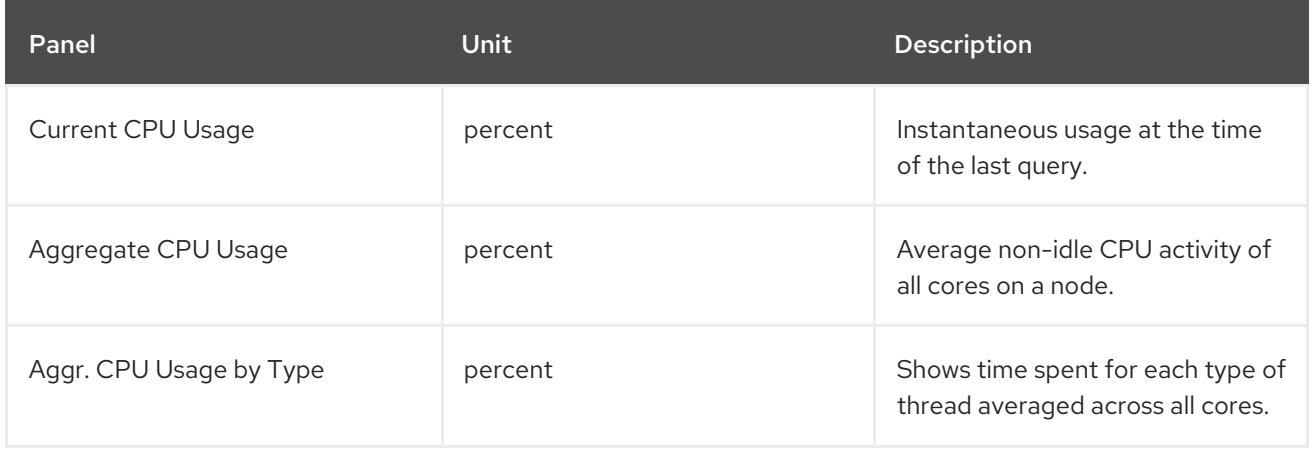

# <span id="page-41-1"></span>4.4.2.4. Memory panels

Panels that display memory usage on the node.

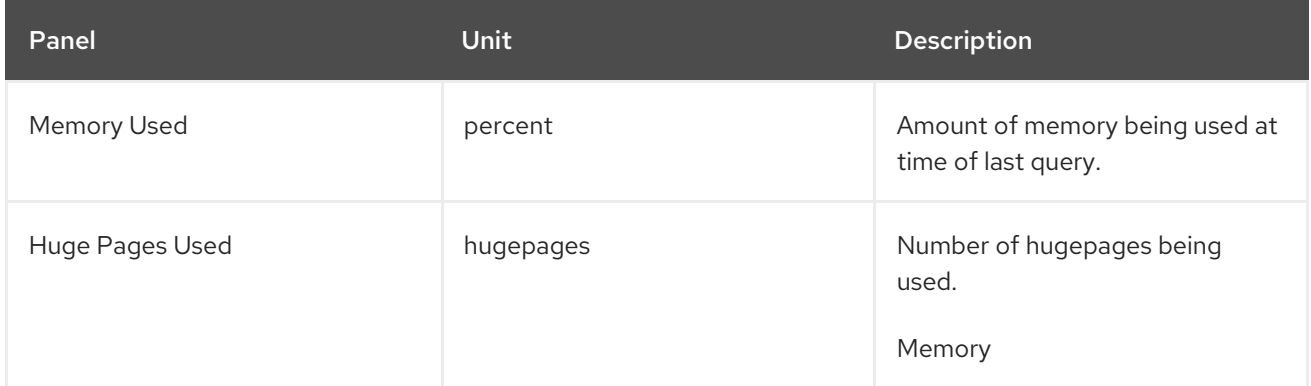

# <span id="page-41-2"></span>4.4.2.5. Disk/file system

Panels that display space used on disk.

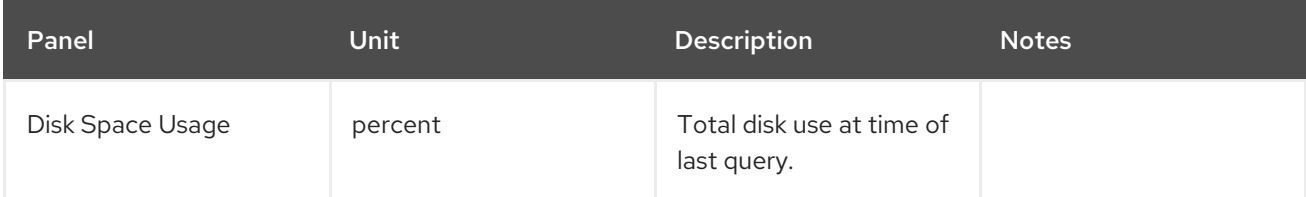

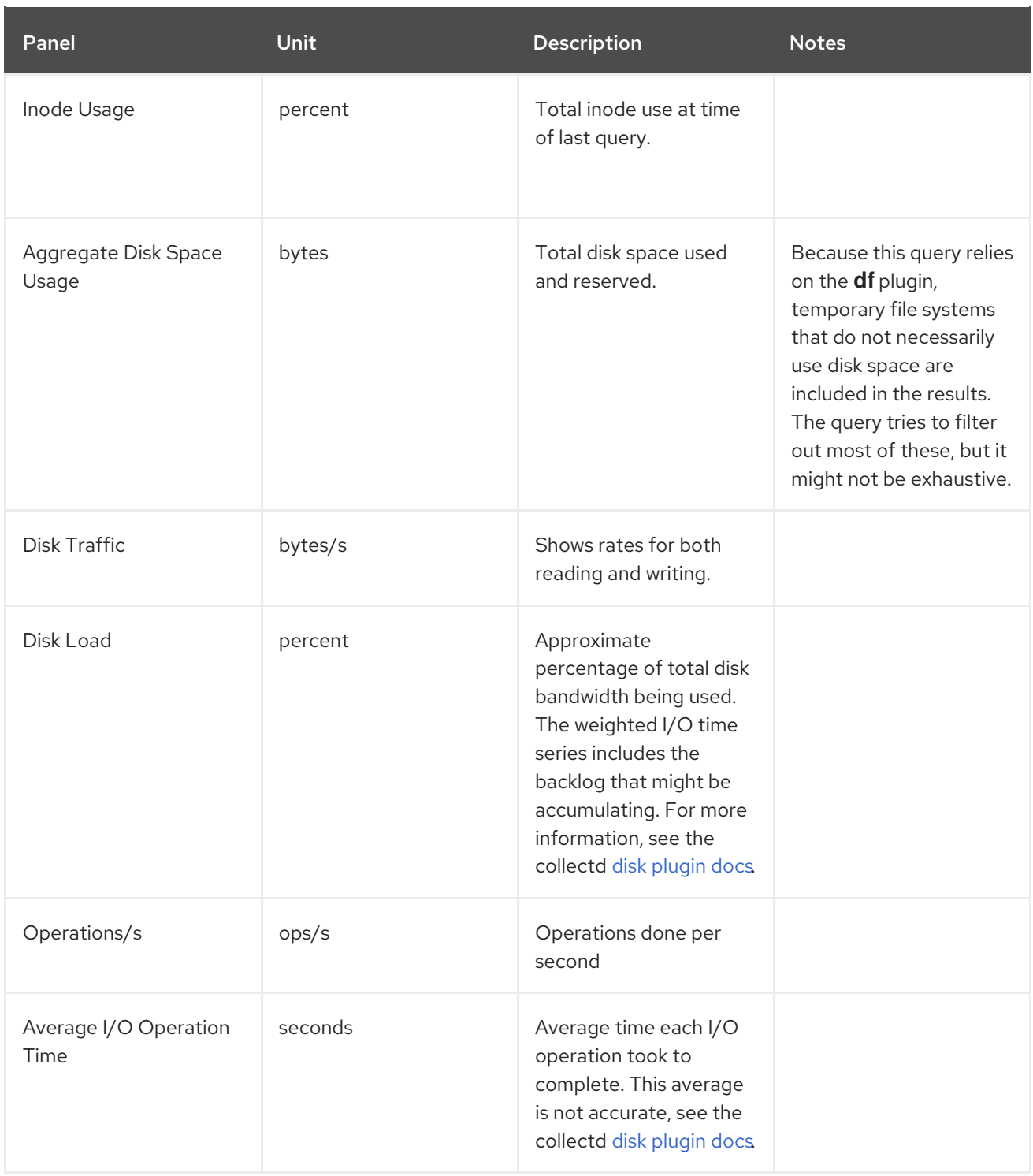

# <span id="page-42-0"></span>4.5. CONFIGURING MULTIPLE CLOUDS

You can configure multiple Red Hat OpenStack Platform clouds to target a single instance of Service Telemetry Framework (STF):

- 1. Plan the AMQP address prefixes that you want to use for each cloud. For more information, see Section 4.5.1, ["Planning](#page-43-0) AMQP address prefixes".
- 2. Deploy metrics and events consumer Smart Gateways for each cloud to listen on the [corresponding](#page-45-2) address prefixes. For more information, see Section 4.5.2, "Deploying Smart Gateways".
- 3. Configure each cloud to send its metrics and events to STF on the correct address. For more information, see Section 4.5.3, "Creating the OpenStack [environment](#page-47-1) file".

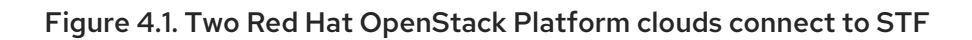

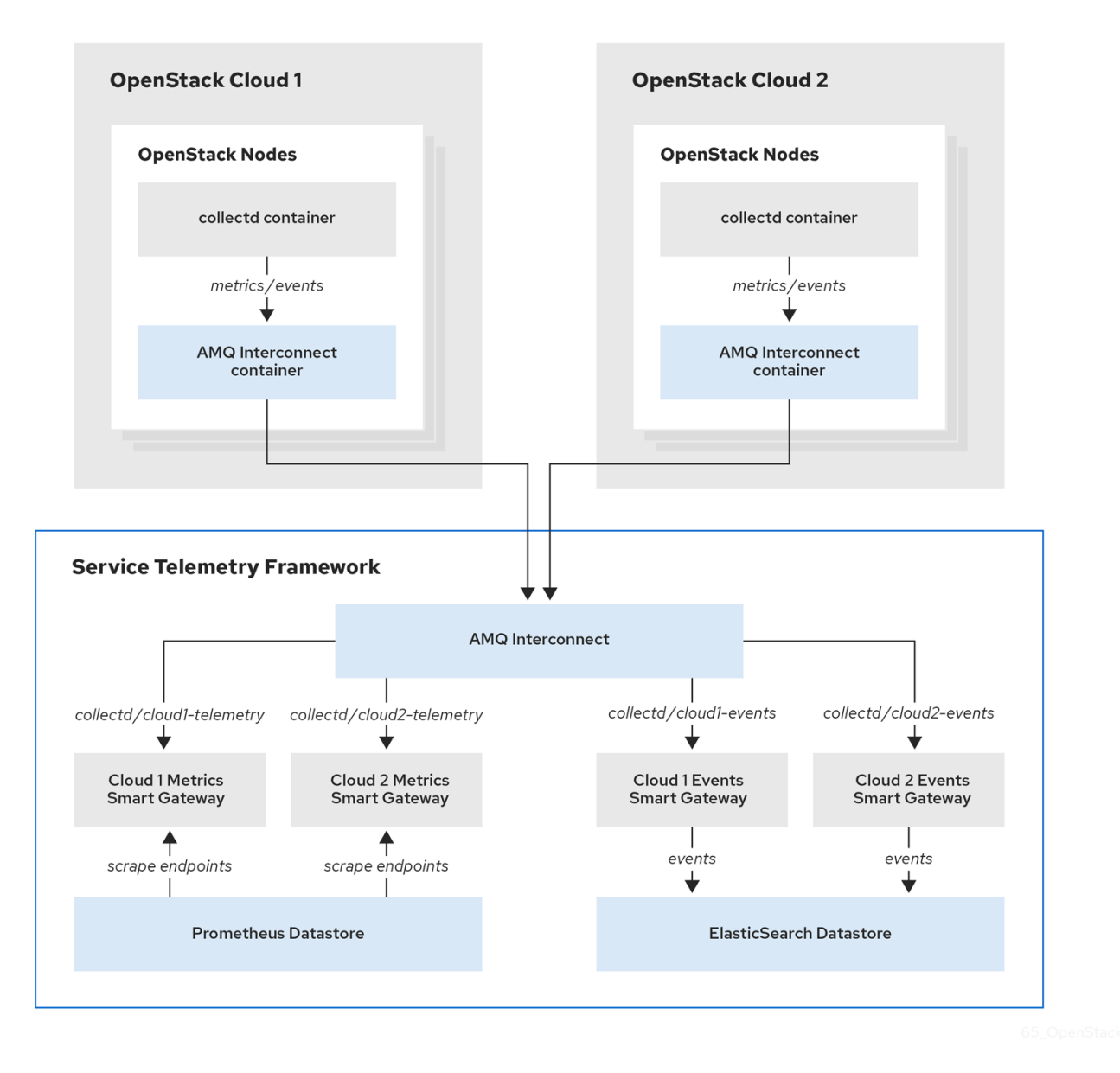

# <span id="page-43-0"></span>4.5.1. Planning AMQP address prefixes

By default, Red Hat OpenStack Platform nodes get data through two data collectors; collectd and Ceilometer. These components send telemetry data or notifications to the respective AMQP addresses, for example, **collectd/telemetry**, where STF Smart Gateways listen on those addresses for monitoring data.

To support multiple clouds and to identify which cloud generated the monitoring data, configure each cloud to send data to a unique address. Prefix a cloud identifier to the second part of the address. The following list shows some example addresses and identifiers:

- **collectd/cloud1-telemetry**
- **collectd/cloud1-notify**
- **anycast/ceilometer/cloud1-event.sample**
- **collectd/cloud2-telemetry**
- **collectd/cloud2-notify**
- **anycast/ceilometer/cloud2-event.sample**
- **collectd/us-east-1-telemetry**
- **collectd/us-west-3-telemetry**

# <span id="page-44-0"></span>4.5.2. Deploying Smart Gateways

You must deploy a Smart Gateway for each of the data collection types for each cloud; one for collectd metrics, one for collectd events, and one for Ceilometer events. Configure each of the Smart Gateways to listen on the AMQP address that you define for the corresponding cloud.

When you deploy STF for the first time, Smart Gateway manifests are created that define the initial Smart Gateways for a single cloud. When deploying Smart Gateways for multiple cloud support, you deploy multiple Smart Gateways for each of the data collection types that handle the metrics and the events data for each cloud. The initial Smart Gateways act as a template to create additional Smart Gateways, along with any authentication information required to connect to the data stores.

#### <span id="page-44-1"></span>Procedure

- 1. Log in to Red Hat OpenShift Container Platform.
- 2. Change to the **service-telemetry** namespace:

oc project service-telemetry

3. Use the initially deployed Smart Gateways as a template for additional Smart Gateways. List the currently deployed Smart Gateways with the **oc get smartgateways** command. For example, if you deployed STF with **metricsEnabled: true** and**eventsEnabled: true**, the following Smart Gateways are displayed in the output:

\$ oc get smartgateways

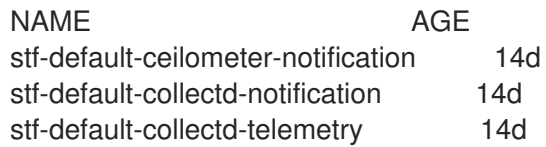

4. Retrieve the manifests for each Smart Gateway and store the contents in a temporary file, which you can modify later and use to create the new set of Smart Gateways:

```
truncate --size 0 /tmp/cloud1-smartgateways.yaml && \
for sg in $(oc get smartgateways -oname)
do
 echo "---" >> /tmp/cloud1-smartgateways.yaml
 oc get ${sg} -oyaml --export >> /tmp/cloud1-smartgateways.yaml
done
```
- 5. Modify the Smart Gateway manifest in the **/tmp/cloud1-smartgateways.yaml** file. Adjust the **metadata.name** and**spec.amqpUrl** fields to include the cloud identifier from your schema. For more information, see ]. To view example Smart Gateway manifests, see [<<example-manifests\\_advanced-features\[.](#page-43-0)
- 6. Deploy your new Smart Gateways:

<span id="page-45-2"></span><span id="page-45-1"></span>oc apply -f /tmp/cloud1-smartgateways.yaml

7. Verify that each Smart Gateway is running. This can take several minutes depending on the number of Smart Gateways:

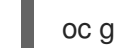

oc get po -l app=smart-gateway

# <span id="page-45-0"></span>4.5.2.1. Example manifests

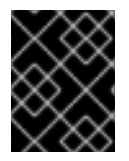

# IMPORTANT

The content in the following examples might be different to the file content in your deployment. Copy the manifests in your deployment.

Ensure that the **name** and**amqpUrl** parameters of each Smart Gateway match the names that you want to use for your clouds. For more [information,](#page-43-0) see Section 4.5.1, "Planning AMQP address prefixes".

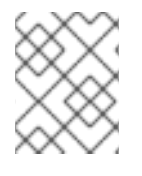

# **NOTE**

Your output may have some additional **metadata** parameters that you can remove from the manifests you that load into OCP.

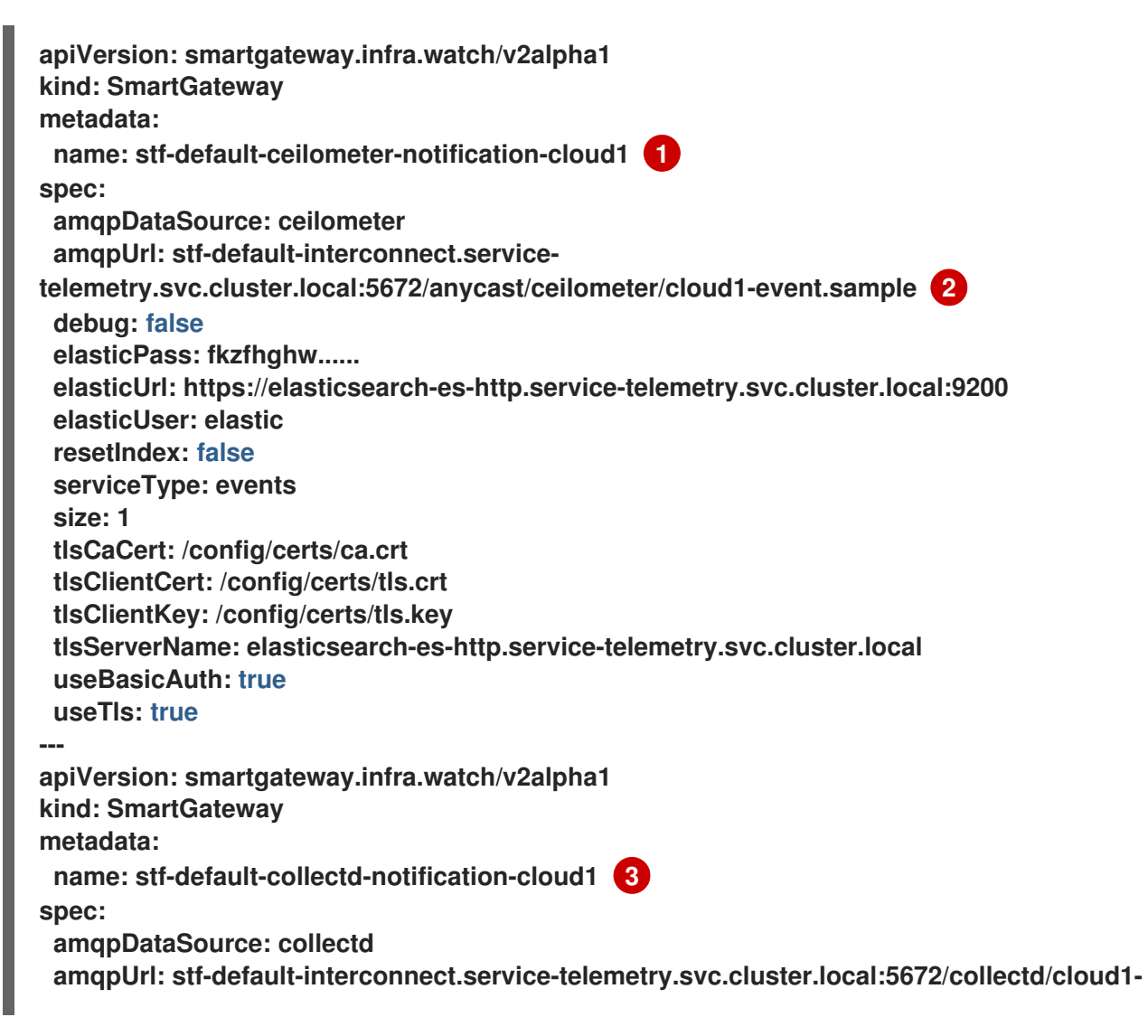

<span id="page-46-4"></span><span id="page-46-3"></span><span id="page-46-2"></span><span id="page-46-1"></span>Name for Ceilometer notifications for **cloud1 notify 4 debug: false elasticPass: fkzfhghw...... elasticUrl: https://elasticsearch-es-http.service-telemetry.svc.cluster.local:9200 elasticUser: elastic resetIndex: false serviceType: events size: 1 tlsCaCert: /config/certs/ca.crt tlsClientCert: /config/certs/tls.crt tlsClientKey: /config/certs/tls.key tlsServerName: elasticsearch-es-http.service-telemetry.svc.cluster.local useBasicAuth: true useTls: true -- apiVersion: smartgateway.infra.watch/v2alpha1 kind: SmartGateway metadata: name: stf-default-collectd-telemetry-cloud1 5 spec: amqpUrl: stf-default-interconnect.service-telemetry.svc.cluster.local:5672/collectd/cloud1 telemetry 6 debug: false prefetch: 15000 serviceType: metrics size: 1 useTimestamp: true**

- [2](#page-46-2) AMQP Address for Ceilometer notifications for **cloud1**
- [3](#page-46-3) Name for collectd telemetry for **cloud1**

<span id="page-46-6"></span><span id="page-46-5"></span>[1](#page-46-1)

- [4](#page-46-4) AMQP Address for collectd telemetry for **cloud1**
- [5](#page-46-5) Name for collectd notifications for **cloud1**
- [6](#page-46-6) AMQP Address for collectd notifications for **cloud1**

# <span id="page-46-0"></span>4.5.3. Creating the OpenStack environment file

To label traffic according to the cloud of origin, you must create a configuration with cloud-specific instance names. Create an **stf-connectors.yaml** file and adjust the values of **CeilometerQdrEventsConfig** and**CollectdAmqpInstances** to match the AMQP address prefix scheme. For more information, see Section 4.5.1, ["Planning](#page-43-0) AMQP address prefixes".

<span id="page-47-1"></span>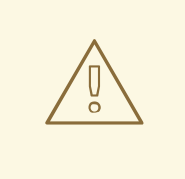

# WARNING

Remove **enable-stf.yaml** and**ceilometer-write-qdr.yaml** environment file references from your overcloud deployment. This configuration is redundant and results in duplicate information being sent from each cloud node.

#### <span id="page-47-0"></span>Procedure

1. Create the **stf-connectors.yaml** file and modify it to match the AMQP address that you want for this cloud deployment:

**resource\_registry:**

**OS::TripleO::Services::Collectd: /usr/share/openstack-tripleo-heattemplates/deployment/metrics/collectd-container-puppet.yaml OS::TripleO::Services::MetricsQdr: /usr/share/openstack-tripleo-heattemplates/deployment/metrics/qdr-container-puppet.yaml OS::TripleO::Services::CeilometerAgentCentral: /usr/share/openstack-tripleo-heattemplates/deployment/ceilometer/ceilometer-agent-central-container-puppet.yaml OS::TripleO::Services::CeilometerAgentNotification: /usr/share/openstack-tripleo-heattemplates/deployment/ceilometer/ceilometer-agent-notification-container-puppet.yaml OS::TripleO::Services::CeilometerAgentIpmi: /usr/share/openstack-tripleo-heattemplates/deployment/ceilometer/ceilometer-agent-ipmi-container-puppet.yaml OS::TripleO::Services::ComputeCeilometerAgent: /usr/share/openstack-tripleo-heattemplates/deployment/ceilometer/ceilometer-agent-compute-container-puppet.yaml OS::TripleO::Services::Redis: /usr/share/openstack-tripleo-heattemplates/deployment/database/redis-pacemaker-puppet.yaml**

**parameter\_defaults: EnableSTF: true**

> **EventPipelinePublishers: [] CeilometerEnablePanko: false CeilometerQdrPublishEvents: true CeilometerQdrEventsConfig: driver: amqp topic: cloud1-event 1**

**CollectdConnectionType: amqp1 CollectdAmqpInterval: 5 CollectdDefaultPollingInterval: 5**

**CollectdAmqpInstances: cloud1-notify: 2 notify: true format: JSON presettle: false cloud1-telemetry: 3 format: JSON presettle: true**

**MetricsQdrAddresses:**

**- prefix: collectd distribution: multicast - prefix: anycast/ceilometer distribution: multicast MetricsQdrSSLProfiles: - name: sslProfile MetricsQdrConnectors: - host: stf-default-interconnect-5671-service-telemetry.apps.infra.watch 4 port: 443 role: edge verifyHostname: false sslProfile: sslProfile**

+ <1> Define the topic for Ceilometer events. This value is the address format of **anycast/ceilometer/cloud1-event.sample**. <2> Define the topic for collectd events. This value is the format of **collectd/cloud1-notify**. <3> Define the topic for collectd metrics. This value is the format of **collectd/cloud1-telemetry**. <4> Adjust the**MetricsQdrConnectors** host to the address of the STF route.

- 1. Ensure that the naming convention in the **stf-connectors.yaml** file aligns with the **spec.amqpUrl** field in the Smart Gateway configuration. For example, configure the **CeilometerQdrEventsConfig.topic** field to a value of**cloud1-event**.
- 2. Save the file in a directory for custom environment files, for example **/home/stack/custom\_templates/**.
- 3. Source the authentication file:

**[stack@undercloud-0 ~]\$ source stackrc**

**(undercloud) [stack@undercloud-0 ~]\$**

4. Include the **stf-connectors.yaml** file in the**overcloud deployment** command, along with any other environment files relevant to your environment:

**(undercloud) [stack@undercloud-0 ~]\$ openstack overcloud deploy \ --templates /usr/share/openstack-tripleo-heat-templates \ ... -e /home/stack/custom\_templates/stf-connectors.yaml \**

# <span id="page-48-0"></span>Additional resources

**...**

For information about validating the deployment, see Section 3.3.3, "Validating client-side [installation".](#page-26-0)

# <span id="page-48-1"></span>4.5.4. Querying metrics data from multiple clouds

Data stored in Prometheus has a *service* label attached according to the Smart Gateway it was scraped from. You can use this label to query data from a specific cloud.

To query data from a specific cloud, use a Prometheus **promql** query that matches the associated *service* label; for example:**collectd\_uptime{service="stf-default-collectd-telemetry-cloud1 smartgateway"}**.

# <span id="page-49-2"></span><span id="page-49-0"></span>4.6. EPHEMERAL STORAGE

Use ephemeral storage to run Service Telemetry Framework (STF) without persistently storing data in your Red Hat OpenShift Container Platform (OCP) cluster. Ephemeral storage is not recommended in a production environment due to the volatility of the data in the platform when operating correctly and as designed. For example, restarting a pod or rescheduling the workload to another node results in the loss of any local data written since the pod started.

If you enable ephemeral storage in STF, the Service Telemetry Operator does not add the relevant **storage** sections to the data storage components manifests.

# <span id="page-49-1"></span>4.6.1. Configuring ephemeral storage

To configure STF for ephemeral storage, add **storageEphemeralEnabled: true** to the ServiceTelemetry object in OCP. You can add **storageEphemeralEnabled: true** at installation time or, if you already deployed STF, complete the following steps:

# Procedure

- 1. Log in to Red Hat OpenShift Container Platform.
- 2. Change to the **service-telemetry** namespace:

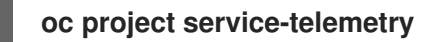

3. Edit the ServiceTelemetry object:

**\$ oc edit ServiceTelemetry stf-default**

4. Add the **storageEphemeralEnabled: true** parameter to the**spec** section:

**spec: eventsEnabled: true metricsEnabled: true storageEphemeralEnabled: true**

5. Save your changes and close the object.

# APPENDIX A. COLLECTD PLUG-INS

<span id="page-50-0"></span>This section contains a complete list of collectd plug-ins and configurations for Red Hat OpenStack Platform 16.0.

collectd-aggregation

- collectd::plugin::aggregation::aggregators
- collectd::plugin::aggregation::interval

# collectd-amqp1

#### collectd-apache

- [collectd::plugin::apache::instances](http://localhost/mod_status?auto) (ex.: {*localhost* **⇒** {*url* **⇒***http://localhost/mod\_status? auto*}})
- collectd::plugin::apache::interval

# collectd-apcups

# collectd-battery

- collectd::plugin::battery::values\_percentage
- collectd::plugin::battery::report\_degraded
- collectd::plugin::battery::query\_state\_fs
- collectd::plugin::battery::interval

# collectd-ceph

- collectd::plugin::ceph::daemons
- collectd::plugin::ceph::longrunavglatency
- collectd::plugin::ceph::convertspecialmetrictypes

# collectd-cgroups

- collectd::plugin::cgroups::ignore\_selected
- collectd::plugin::cgroups::interval

# collectd-conntrack

None

# collectd-contextswitch

collectd::plugin::contextswitch::interval

# collectd-cpu

- collectd::plugin::cpu::reportbystate
- collectd::plugin::cpu::reportbycpu
- collectd::plugin::cpu::valuespercentage
- collectd::plugin::cpu::reportnumcpu
- collectd::plugin::cpu::reportgueststate
- collectd::plugin::cpu::subtractgueststate
- collectd::plugin::cpu::interval

# collectd-cpufreq

• None

#### collectd-cpusleep

#### collectd-csv

- collectd::plugin::csv::datadir
- collectd::plugin::csv::storerates
- collectd::plugin::csv::interval

# collectd-df

- collectd::plugin::df::devices
- collectd::plugin::df::fstypes
- collectd::plugin::df::ignoreselected
- collectd::plugin::df::mountpoints
- collectd::plugin::df::reportbydevice
- collectd::plugin::df::reportinodes
- collectd::plugin::df::reportreserved
- collectd::plugin::df::valuesabsolute
- collectd::plugin::df::valuespercentage
- collectd::plugin::df::interval

# collectd-disk

- collectd::plugin::disk::disks
- collectd::plugin::disk::ignoreselected
- collectd::plugin::disk::udevnameattr

collectd::plugin::disk::interval

# collectd-entropy

collectd::plugin::entropy::interval

# collectd-ethstat

- collectd::plugin::ethstat::interfaces
- collectd::plugin::ethstat::maps
- collectd::plugin::ethstat::mappedonly
- collectd::plugin::ethstat::interval

#### collectd-exec

- collectd::plugin::exec::commands
- collectd::plugin::exec::commands\_defaults
- collectd::plugin::exec::globals
- collectd::plugin::exec::interval

# collectd-fhcount

- collectd::plugin::fhcount::valuesabsolute
- collectd::plugin::fhcount::valuespercentage
- collectd::plugin::fhcount::interval

# collectd-filecount

- collectd::plugin::filecount::directories
- collectd::plugin::filecount::interval

# collectd-fscache

• None

# collectd-hddtemp

- collectd::plugin::hddtemp::host
- collectd::plugin::hddtemp::port
- collectd::plugin::hddtemp::interval

# collectd-hugepages

collectd::plugin::hugepages::report\_per\_node\_hp

- collectd::plugin::hugepages::report\_root\_hp
- collectd::plugin::hugepages::values\_pages
- collectd::plugin::hugepages::values\_bytes
- collectd::plugin::hugepages::values\_percentage
- collectd::plugin::hugepages::interval

#### collectd-intel\_rdt

# collectd-interface

- collectd::plugin::interface::interfaces
- collectd::plugin::interface::ignoreselected
- collectd::plugin::interface::reportinactive
- Collectd::plugin::interface::interval

#### collectd-ipc

None

#### collectd-ipmi

- collectd::plugin::ipmi::ignore\_selected
- collectd::plugin::ipmi::notify\_sensor\_add
- collectd::plugin::ipmi::notify\_sensor\_remove
- collectd::plugin::ipmi::notify\_sensor\_not\_present
- collectd::plugin::ipmi::sensors
- collectd::plugin::ipmi::interval

#### collectd-irq

- collectd::plugin::irq::irqs
- collectd::plugin::irq::ignoreselected
- collectd::plugin::irq::interval

#### collectd-load

- collectd::plugin::load::report\_relative
- collectd::plugin::load::interval

# collectd-logfile

collectd::plugin::logfile::log\_level

collection::plugin::logic.com = g\_collect

- collectd::plugin::logfile::log\_file
- collectd::plugin::logfile::log\_timestamp
- collectd::plugin::logfile::print\_severity
- collectd::plugin::logfile::interval

#### collectd-madwifi

# collectd-mbmon

#### collectd-md

#### collectd-memcached

- collectd::plugin::memcached::instances
- collectd::plugin::memcached::interval

#### collectd-memory

- collectd::plugin::memory::valuesabsolute
- collectd::plugin::memory::valuespercentage
- collectd::plugin::memory::interval collectd-multimeter

#### collectd-multimeter

#### collectd-mysql

collectd::plugin::mysql::interval

#### collectd-netlink

- collectd::plugin::netlink::interfaces
- collectd::plugin::netlink::verboseinterfaces
- collectd::plugin::netlink::qdiscs
- collectd::plugin::netlink::classes
- collectd::plugin::netlink::filters
- collectd::plugin::netlink::ignoreselected
- collectd::plugin::netlink::interval

# collectd-network

- collectd::plugin::network::timetolive
- collectd::plugin::network::maxpacketsize
- collectd::plugin::network::forward
- collectd::plugin::network::reportstats
- collectd::plugin::network::listeners
- collectd::plugin::network::servers
- collectd::plugin::network::interval

#### collectd-nfs

collectd::plugin::nfs::interval

# collectd-ntpd

- collectd::plugin::ntpd::host
- collectd::plugin::ntpd::port
- collectd::plugin::ntpd::reverselookups
- collectd::plugin::ntpd::includeunitid
- collectd::plugin::ntpd::interval

#### collectd-numa

None

#### collectd-olsrd

#### collectd-openvpn

- collectd::plugin::openvpn::statusfile
- collectd::plugin::openvpn::improvednamingschema
- collectd::plugin::openvpn::collectcompression
- collectd::plugin::openvpn::collectindividualusers
- collectd::plugin::openvpn::collectusercount
- collectd::plugin::openvpn::interval

# collectd-ovs\_events

- collectd::plugin::ovs\_events::address
- collectd::plugin::ovs\_events::dispatch
- collectd::plugin::ovs\_events::interfaces
- collectd::plugin::ovs\_events::send\_notification
- collectd::plugin::ovs\_events::\$port
- collectd::plugin::ovs\_events::socket

#### collectd-ovs\_stats

- collectd::plugin::ovs\_stats::address
- collectd::plugin::ovs\_stats::bridges
- collectd::plugin::ovs\_stats::port
- collectd::plugin::ovs\_stats::socket

#### collectd-ping

- collectd::plugin::ping::hosts
- collectd::plugin::ping::timeout
- collectd::plugin::ping::ttl
- collectd::plugin::ping::source\_address
- collectd::plugin::ping::device
- collectd::plugin::ping::max\_missed
- collectd::plugin::ping::size
- collectd::plugin::ping::interval

#### collectd-powerdns

- collectd::plugin::powerdns::interval
- collectd::plugin::powerdns::servers
- collectd::plugin::powerdns::recursors
- collectd::plugin::powerdns::local\_socket
- collectd::plugin::powerdns::interval

#### collectd-processes

- collectd::plugin::processes::processes
- collectd::plugin::processes::process\_matches
- collectd::plugin::processes::collect\_context\_switch
- collectd::plugin::processes::collect\_file\_descriptor
- collectd::plugin::processes::collect\_memory\_maps
- collectd::plugin::powerdns::interval

#### collectd-protocols

- collectd::plugin::protocols::ignoreselected
- collectd::plugin::protocols::values

#### collectd-python

collectd-serial

#### collectd-smart

- collectd::plugin::smart::disks
- collectd::plugin::smart::ignoreselected
- collectd::plugin::smart::interval

#### collectd-snmp\_agent

#### collectd-statsd

- collectd::plugin::statsd::host
- collectd::plugin::statsd::port
- collectd::plugin::statsd::deletecounters
- collectd::plugin::statsd::deletetimers
- collectd::plugin::statsd::deletegauges  $\bullet$
- collectd::plugin::statsd::deletesets
- collectd::plugin::statsd::countersum
- collectd::plugin::statsd::timerpercentile
- collectd::plugin::statsd::timerlower
- collectd::plugin::statsd::timerupper
- collectd::plugin::statsd::timersum
- collectd::plugin::statsd::timercount
- collectd::plugin::statsd::interval

#### collectd-swap

- collectd::plugin::swap::reportbydevice
- collectd::plugin::swap::reportbytes
- collectd::plugin::swap::valuesabsolute
- collectd::plugin::swap::valuespercentage
- collectd::plugin::swap::reportio
- collectd::plugin::swap::interval

#### collectd-syslog

- collectd::plugin::syslog::log\_level
- collectd::plugin::syslog::notify\_level
- collectd::plugin::syslog::interval

#### collectd-table

- collectd::plugin::table::tables
- collectd::plugin::table::interval

#### collectd-tail

- collectd::plugin::tail::files
- collectd::plugin::tail::interval

#### collectd-tail\_csv

- collectd::plugin::tail\_csv::metrics
- collectd::plugin::tail\_csv::files

# collectd-tcpconns

- collectd::plugin::tcpconns::localports
- collectd::plugin::tcpconns::remoteports
- collectd::plugin::tcpconns::listening
- collectd::plugin::tcpconns::allportssummary
- collectd::plugin::tcpconns::interval

# collectd-ted

collectd-thermal

- collectd::plugin::thermal::devices
- collectd::plugin::thermal::ignoreselected
- collectd::plugin::thermal::interval

#### collectd-threshold

- collectd::plugin::threshold::types
- collectd::plugin::threshold::plugins
- collectd::plugin::threshold::hosts
- collectd::plugin::threshold::interval

#### collectd-turbostat

- collectd::plugin::turbostat::core\_c\_states
- collectd::plugin::turbostat::package\_c\_states
- collectd::plugin::turbostat::system\_management\_interrupt
- collectd::plugin::turbostat::digital\_temperature\_sensor
- collectd::plugin::turbostat::tcc\_activation\_temp
- collectd::plugin::turbostat::running\_average\_power\_limit
- collectd::plugin::turbostat::logical\_core\_names

#### collectd-unixsock

#### collectd-uptime

collectd::plugin::uptime::interval

#### collectd-users

collectd::plugin::users::interval

# collectd-uuid

- collectd::plugin::uuid::uuid\_file
- collectd::plugin::uuid::interval

#### collectd-virt

- collectd::plugin::virt::connection
- collectd::plugin::virt::refresh\_interval
- collectd::plugin::virt::domain
- collectd::plugin::virt::block\_device
- collectd::plugin::virt::interface\_device
- collectd::plugin::virt::ignore\_selected
- collectd::plugin::virt::hostname\_format
- collectd::plugin::virt::interface\_format
- collectd::plugin::virt::extra\_stats
- collectd::plugin::virt::interval

# collectd-vmem

- collectd::plugin::vmem::verbose
- collectd::plugin::vmem::interval

#### collectd-vserver

collectd-wireless

#### collectd-write\_graphite

- collectd::plugin::write\_graphite::carbons
- collectd::plugin::write\_graphite::carbon\_defaults
- collectd::plugin::write\_graphite::globals

#### collectd-write\_kafka

- collectd::plugin::write\_kafka::kafka\_host
- collectd::plugin::write\_kafka::kafka\_port
- collectd::plugin::write\_kafka::kafka\_hosts
- collectd::plugin::write\_kafka::topics

# collectd-write\_log

collectd::plugin::write\_log::format

#### collectd-zfs\_arc

• None